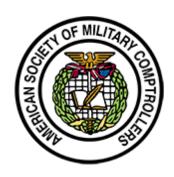

# AMERICAN SOCIETY OF MILITARY COMPTROLLERS

WASHINGTON CHAPTER PO BOX 16237 ALEXANDRIA, VA 22215-1237

# TREASURER CONTINUITY BOOK

#### **TABLE OF CONTENTS**

- 1. PURPOSE
- 2. DESCRIPTION OF DUTIES
- 3. GENERAL INFORMATION
- 4. ACCOUNTING SYSTEM
- 5. TREASURER TRANSITION
- 6. CATEGORIES OF FINANCIAL TRANSACTIONS
- 7. ACCOUNTS
- 8. CHAPTER FINANCIAL FILES
- 9. INTERNAL CONTROLS
- **10. FISCAL YEAR END**
- 11. MONTHLY RECONCILIATION PRIORITIES OF WORK
- ANNEX A GOOGLE DRIVE
- ANNEX B BANK OF AMERICA
- ANNEC C PAYPAL
- ANNEX D QUICKBOOKS ONLINE
- ANNEX E UPDATE DASHBOARD IN ASMC BUDGET EXCEL
- ANNEX F UPDATE BUDGET TAB IN ASMC BUDGET EXCEL
- ANNEX G POST OFFICE BOX

1. **PURPOSE:** This document outlines the basic procedures for the inherent responsibilities of the ASMC Washington Chapter Treasurer. While the procedures and processes outlined here are not necessarily regulatory in nature, they are the result of a "what works best" viewpoint from one Treasurer. Any future Treasurer is free to make changes/adjustments as they see fit, as long as basic internal control and accounting principles are still adhered. Keep in mind that since the duty of the Treasurer revolves, it's important to record any changes to this document for purposes of posterity and future treasurer transitions. Not to mention that recording of such processes is an integral part of internal controls for future audits.

#### 2. **DESCRIPTION OF DUTIES**

- a. The Treasurer is appointed for two year terms and is part of the Chapter's Executive Board. In general terms, the functions of the Treasurer are:
  - (1) Responsible for the custody of chapter funds and their proper disbursement.
- (2) Responsible for keeping books updated monthly and provides a statement of account at monthly Executive Board meetings.
- (3) The Treasurer deposits all cash and checks received to the bank checking account within seven days of receipt.
- (4) Works with the Chapter's Audit Chair and designated accounting firm to complete the annual audit of the Chapter's bookkeeping, and the preparation of the annual financial statements.
  - (5) Responsible for all taxation forms and issues, as required.
  - (6) Solicits professional advice when deemed necessary.
  - (7) Prepares and presents an annual budget to the Executive Board for approval.
- (8) At the conclusion of the Treasurer's term of office, the Treasurer shall turn over to the new Treasurer all the funds, reports, papers, documents, and property of the Chapter; and conduct a transition meeting with the incoming Treasurer.
- b. ASMC National has provided guidance to individual Chapters regarding accounting procedures <a href="https://asmconline.org/membership/chapters/chapter-management/chapter-handbook/chapter-accounting/">https://asmconline.org/membership/chapters/chapter-management/chapter-handbook/chapter-accounting/</a>. While the guidance is a little outdated since it is based on manual bookkeeping, the principals are still valid. The procedures and policies outlined in this document are consistent with the guidance mandated by ASMC National.
- 3. **GENERAL INFORMATION:** The following general information is provided to help orient readers to the Chapter Treasurer's environment:
  - a. The Chapter fiscal year (i.e. its reporting period) runs from 01 July to 30 June.
- b. The "cash basis" method of accounting is used as opposed to the accrual method. For example, an invoice is received on 15 June of FYX1 and accordingly the Treasurer wrote a check and mailed it to the vendor on the same day. The check does not clear the bank account until 10 July, which is the following reporting period, FYX2. Because the cash basis method of

accounting is used, the transaction is recorded at the time of disbursement (when it clears the bank account), which is FYX2. Under the accrual method, the transaction would be recorded in FYX1 – when the obligation was incurred. This will become an important distinction when reporting the Chapter's budget against its Cash Flow Statement.

- c. A private accounting firm is used for the annual audit of the Chapter's bookkeeping, preparation of the financial statements, and preparation and submission of all tax forms. The Audit Chair is responsible for the selection of the accounting firm to be used. Starting in FY16, the accounting firm of Halt Buzas & Powell, LTD has been used for this purpose.
- d. Efforts have been made to eliminate cash transactions as much as possible. Payments for luncheons or other event registrations by individuals is done via a credit card in Pay Pal. For example, in FY18 the only cash transaction required during the course of the year was establishing a cash bar for the annual Holiday Social. The Treasurer withdrew cash and assigned it to the appropriate Chapter member responsible. Then, that individual returned the cash (plus any additional revenue received) to the Treasurer. Starting in FY19, the cash bar at the Holiday Social was no longer required since the Army Navy Country Club brought in credit card capability for the bar. As of this writing, there is no specific financial transaction known that would require a cash transaction.
- e. The Chapter maintains a savings and checking account with Bank of America. The checking account is the primary account to be used for all transactions connected to the operation of the Chapter. The savings account is essentially a cash reserve gathering interest.

#### 4. ACCOUNTING SYSTEM

- a. <u>QuickBooks Online</u>: QuickBooks (QB) Online is the accounting system used by the Chapter to record all financial transactions. The Chapter has previously used a desktop version of QB, which was really more geared to the accounting needs of a small business. The Chapter's financials are not nearly as complicated, and could easily be done through a well-organized Excel spreadsheet. Though, having the transactions recorded through QB online, allows for the recording of all historical transactions with supporting documentation (in the form of a .pdf file) uploaded and linked to each. This alleviates the need for maintaining hard copy paper documents. QB Online is the primary repository for financial documentation, with an established google drive serving as the backup (discussed more later).
- b. <u>ASMC Budget Excel</u>: While QB is the primary accounting system, a separate Excel spreadsheet is maintained as a backup with other necessary financial information. Also, during the course of the Treasurer duties, the Excel spreadsheet is great reference tool (easier to manipulate than QB, so there is an ease of convenience factor). One Excel file is maintained for each fiscal year, with the following tabs:
- (1) Budget: The current status of the Chapter budget is maintained on a monthly basis. A separate tab for each month is used. At the beginning of the fiscal year, only the month of July will be established. During the course of the fiscal year, as part of the monthly

reconciliation, a new tab in the Excel file is created for each month and updated accordingly. At the end of the fiscal year, there will be 12 separate budget tabs – one for each month, from July to June. The most current month's budget is presented to the Board during the monthly Executive Board telecom.

- (2) Pay Pal Data Tab: As part of the monthly reconciliation, all Pay Pal transactions are downloaded here for each month. It's a running list so that by the end of the fiscal year, all Pay Pal transactions are available here.
- (3) Pay Pal Pivot: This pivot table is used to sort and query the Pay Pal Data Tab as needed.
- (4) BOA Savings: A running ledger of all transactions affecting the Savings account balance. The transactions are downloaded directly from BOA as part of the monthly reconciliation process (see Monthly Priorities of Work section).
- (5) BOA Checking: A running ledger of all transactions affecting the Checking account balance. The transactions are downloaded directly from BOA as part of the monthly reconciliation process (see Monthly Priorities of Work section).
- (6) QB Transactions: A running listing of all transactions downloaded directly from QB. The information in this tab is the source data for the information on the Statement of Cash Flows on the Dashboard tab.
- (7) Dashboard: This is a snapshot of the Chapter's financial health, and presented to the Board on a monthly basis. It includes information that is similar to that seen in a Statement of Cash Flows and a Balance Sheet. The data displayed on the Statement of Cash Flows is drawn from the QB Transactions tab. There are also graphs a bar chart that shows Revenue and Expenses by month, and two pie charts that show the percentage breakdown by category for both Revenue and Expenses.
- 5. **TREASURER TRANSITION:** The transition from one Treasurer to another requires specific actions, which include:
- a. The incoming Treasurer will be appointed in writing and signed by the Chapter President.
  - b. The incoming Treasurer will sign a statement acknowledging the Treasurer duties.
  - c. Bank of America:
- (1) The outgoing and incoming Treasurer will need to make an appointment with BOA so that the incoming Treasurer is added as a signatory to both the checking and savings accounts. The outgoing Treasurer may be removed from account access, but it's necessary to have a primary and secondary signatory identified so that there is redundancy in the event the Treasurer becomes unavailable. If the outgoing Treasurer will remain with the Chapter, but in a different capacity, then it's recommended that s/he retain access to the BOA accounts. Otherwise, someone will need to be identified as a backup.
  - (2) The incoming Treasurer will need to be issued a new Chapter Debit Card and the

Debit Card assigned to the outgoing Treasurer will eventually need to be cancelled. Once the incoming Treasurer receives the new Chapter Debit Card, s/he will need to update the billing information for the recurring charges that are applied to the Debit Card on a monthly basis. The outgoing Treasurer's Debit Card should not be cancelled until the incoming Treasurer has an opportunity to do this.

- d. Post Office Box: The outgoing treasurer will turn over the key to the Chapter Post Office Box (#16237). See Annex G.
- e. Coordinate with the Chair of the Mini-PDI and Golf Tournament committees to ensure the incoming Treasurer's home mailing address is known. The incoming Treasurer's home mailing address will be provided to corporate sponsors that send checks. Otherwise, the Chapter PO Box can be used, but it's more convenient for the checks to be sent directly to the Treasurer's home mailing address.
- f. The user names and passwords for all necessary online account access is listed in an Excel spreadsheet titled 'Treasurer Functions.' This information is sensitive and should be treated as such. The Excel spreadsheet is maintained in a secure location that only the Treasurer is aware of. This Excel spreadsheet will need to be transitioned to the new Treasurer. The Treasurer should not be the sole officer with access to each account. In order to achieve redundancy, other Chapter officers will need access as well. The following online accounts identify the Chapter Officer(s) that should have access in addition to the Chapter Treasurer:
  - (1) PayPal Corporate Mini-PDI/Golf Tournament Organizer
  - (2) BOA Merchant Services Same person who has Bank access
  - (3) Vertical Response Webmaster
  - (4) 1and1 Webmaster
  - (5) Bank Of America Online Banking See Treasurer Transition paragraph
  - (6) APlus Webmaster
  - (7) QuickBooks Online Same person with BOA access
  - (8) Gmail Google Drive Webmaster and same person with BOA access
- g. Connect with all committee chairs. Several of the committee chairs have budgets for their programs and they need to know who to reach out to for various budgetary issues. Typically, the committee chairs will receive their invoices first, then send a request for payment to the Treasurer. In cases when the Treasurer receives the invoice, the Treasurer should get with the associated committee chair to verify the invoice is correct and obtain their approval before generating payment.
- h. Chapter equipment and other materials under the responsibility of the Treasurer should be turned over to the incoming Treasurer. The role of the Treasurer has evolved over the last several years so that there is currently no real equipment that is required to perform the Treasurer duties. Nonetheless, certain items have been passed to the Chapter Treasurer to retain. In the future, an assessment should be made if the Chapter should retain these items, or if they can be disposed of in some manner. These items are not carried as assets on the

financial statements because they have been fully depreciated. Current items under the control of the Treasurer include:

- (1) HP laptop, model 15-1010dx, Ser #5CD44661RP w/ power cable and mouse
- (2) Optoma Projector, model EP721, Ser #Q88N826AAAAACO415 w/ case, power cable, and non-HDMI CPU connector
- (3) Nikon Coolpix camera, model P600, Ser #30058265 w/ case, power cable, and power connector
  - (4) BOA Blank Checks thru #2280
  - (5) One Kensington laptop backpack
- (6) Two plastic file folder organizer's containing hard copies of previous taxes submissions and audited financial statements
  - (7) One binder containing various historical documents
- 6. **CATEGORIES OF FINANCIAL TRANSACTIONS:** Monthly financial transactions fall into the following categories:
- a. <u>Deposits:</u> The Chapter receives deposits through a variety of means and for differing purposes.
- (1) Corporate Checks: Generally corporate sponsorship "donations" will be sent to the Treasurer's home address in the form of a check. These "donations" are usually related to one of two annual events: Mini-PDI or the Golf Tournament. The Treasurer should deposit these checks to the Bank of America checking account in a timely manner after receipt, keep a record of each deposit transaction (with supporting documentation), and coordinate directly with the Chapter officer in charge of the respective event for each transaction. The Chapter officer in charge of the event will maintain a list of expected incoming sponsorship "donations" and the Treasurer will reconcile with that person accordingly. Additionally, the Treasurer will endorse the back of each check received with "For Deposit Only."
- (2) EFT: Various deposits will be reflected in the Chapter's checking account, and the origin or purpose of the deposit may not be immediately clear. For example, some corporate sponsors will make a "donation" via EFT in lieu of a check or other means. Such deposits are typically related to either Mini-PDI or the Golf Tournament, and the Treasurer will need to communicate with the respective Chapter officer to verify and confirm the deposit.
- (3) Pay Pal: Pay Pal is the means by which a credit card can be used to send dollars to the Chapter. Generally, payments for the monthly luncheon, the Holiday Social, or Golf Tournament/Mini-PDI registration are paid with a credit card by members through Pay Pal. This minimizes cash transactions for the Chapter at these events. Also, corporate "donations" might also be paid through Pay Pal. As part of the Pay Pal monthly reconciliation, identifying the purpose for each transaction is necessary (see the Pay Pal section at Annex C).
- b. <u>Payments:</u> The Chapter has recurring monthly payments and payments related to expenses for a particular Chapter program.

- (1) Monthly Recurring Payments Fixed: The Chapter's Debit Card is charged for certain expenses that are essentially overhead operations. As part of the monthly reconciliation procedures, the Treasurer will need to go to each website and download the supporting documentation for the respective invoice/receipt. NOTE: When a new Treasurer assumes duties, it will be necessary for the new Treasurer to receive a new Debit Card from Bank of America, and then go to each website and update the billing information with the new Debit Card number and cardholder name. Monthly recurring charges include (amounts listed are current as of this writing):
- (a) Pay Pal: A fixed monthly fee of \$59.95 is applied for credit card payments to the Chapter.
- (b) Vertical Response: A fixed monthly fee of \$55 is applied for Email Distribution service.
  - (c) APlus: A fixed monthly fee of \$44.95 is applied for the Chapter's Website Costs.
- (d) 1and1: A fixed quarterly fee of \$29.97 (\$9.99/month but billed once every 3 months) is applied for the Chapter's Mini-PDI Website Costs.
- (e) QuickBooks Online Essentials: A fixed monthly fee of \$40 is applied for the Chapter's accounting and bookkeeping needs.
- (2) Monthly Recurring Payments Variable: Other monthly payments are automatically charged to the Chapter Debit Card, but actual amounts vary based on actual use:
- (a) Bank of America Merchant Services: A variable monthly fee is charged that is based on the actual volume and amount of credit card payments (i.e. deposits to the Chapter) generated from Pay Pal transactions. While Pay Pal is the means by which individuals pay with a credit card, Merchant Services is the means by which those Pay Pal transactions are deposited to the Chapter's checking account. Bank of America charges a fee for this service that is based on the actual volume and amount of credit card transactions.
- (b) Crystal City Westin: The Chapter Debit Card is on file with the Crystal City Westin and is charged usually within a few days following each Monthly Luncheon. The amount charged is based on the actual number of lunches served, and any other associated costs incurred.
- (3) Other payments related to expenses for particular programs are usually coordinated by the respective Chapter officer in charge of the particular event. Examples include Golf Tournament expenses, Holiday Social expenses, Mini-PDI, and Training. Again, the payment for such expenses will be coordinated through a Chapter officer. The Treasurer will need to ensure all necessary supporting documentation are obtained before generating payment. This includes verification of invoice/receipt accuracy and approval for payment from the Chapter officer, along with any other pertinent documentation.

#### 7. ACCOUNTS

a. All financial transactions will need to be classified into an account when inputting the

transaction into QuickBooks Online. There are expense accounts (i.e. Payments) and revenue accounts (i.e. Deposits). Some accounts stay the same when transitioning from one reporting period to another, while others are tied specifically to an annual event and will need to be recreated on an annual basis (i.e. Holiday Social, Mini-PDI, and the Golf Tournament).

- b. It's important to know which reporting period to apply a transaction because payments or deposits might be made in one reporting period, but for an event that occurred in a different reporting period. For example, in FY19 two separate payments were made to the Ronald Reagan Building and International Trade Center to reserve the venue in 2020 and 2021. These payments were applied to the accounts "Mini-PDI 2020 Expense" and "Mini-PDI 2021 Expense," respectively. While the disbursements for these transactions were accounted for in FY19 (remember cash basis method of accounting), both are part of the budget for their respective events in the year the event occurs. The payment made to reserve the venue in 2020 is part of the Mini-PDI budget in that year, not part of the Mini-PDI budget for the 2019 event even though the disbursement occurred in the same reporting period as the 2019 event (i.e. FY19). More on this later when updating the Chapter Budget spreadsheet that is part of the monthly reconciliation duties.
- c. While new accounts can be created as needed, generally, the most often used Revenue and Expense accounts are listed below:

Revenue (i.e. Deposits)

| Revenue (i.e. Deposits)         |                                                                                                    |
|---------------------------------|----------------------------------------------------------------------------------------------------|
| <u>Account</u>                  | <u>Description</u>                                                                                                    |
| Chapter Rebate                  | This is an amount that fluctuates from year-to-year. ASMC National will provide an annual rebate to the Chapter based on           |
| Chapter Repate                  | membership payments.                                                                                                    |
| Golf Tournament - 2019 Register | Includes all registrations (i.e. Green Fees) for the annual Golf Tournament. Typically these deposits are received through         |
| Gon Tournament - 2019 Register  | PayPal. The account is tied to a specific reporting period, so a new account will need to be established for each fiscal year.     |
|                                 | Corporate sponsors provide "donations" to the Chapter as part of the annual Golf Tournament. These deposits are typically in       |
| Golf Tournament - 2019 Sponsor  | the form of checks sent directly to the Treasurer, but can be received through other means (PayPay or EFT). Reconciliation with    |
| Gon Tournament - 2019 Sponsor   | the committee chair is required. The account is tied to a specific reporting period, so a new account will need to be established  |
|                                 | for each fiscal year.                                                                                                    |
|                                 | Includes all registration payments from personnel attending the Holiday Social. Typically these deposits are received through      |
| Holiday Social - 2019 Income    | PayPal. The account is tied to a specific reporting period, so a new account will need to be established for each fiscal year.     |
|                                 | Payrai. The account is then to a specific reporting period, so a new account will need to be established for each riscal year.     |
| Interest                        | Monthly interest received from the BOA Savings account.                                                                            |
| Mini-PDI 2019 - Register        | Includes all paid registrations for the annual Mini-PDI. Typically these deposits are received through PayPal. The account is tied |
| Willi-PDI 2015 - Register       | to a specific reporting period, so a new account will need tobe established for each fiscal year.                                  |
|                                 | Corporate sponsors provide "donations" to the Chapter as part of the annual Mini-PDI. These deposits are typically in the form     |
| Mini-PDI 2019 - Sponsor         | of checks sent directly to the Treasurer, but can be received through other means (PayPay or EFT). Reconciliation with the         |
| Sportson                        | committee chair is required. The account is tied to a specific reporting period, so a new account will need to be established for  |
|                                 | each fiscal year.                                                                                                    |
| Monthly Luncheon - Income       | Includes all paid registrations for the monthly Chapter luncheon. Typically these deposits are received through PayPal. The        |
| Monthly Luncheon - Income       | comment field in the PayPal transaction will specify which month the payment is for.                                               |
| Other                           | This account services as a catch all for "Miscellaneous Income." Most common use is for deposits related to BOA Merchant           |
| Other                           | Services Cash Reward. The amount fluctuates on a monthly basis depending on its volume.                                            |

#### Expenses (i.e Payments)

| Account                        | <u>Description</u>                                                                                                    |
|--------------------------------|----------------------------------------------------------------------------------------------------|
| Administrative                 | Accounts for any administrative expenses for the operation of the Chapter. Examples include Post Office Box renewal, cost of        |
| Administrative                 | stamps, or envelopes.                                                                                                    |
| Audit and Tax Prep             | Payment made to an auditing firm for the annual audit of the financial statements and submission of the Chapter's taxes.            |
| Awards                         | Related expenses for the costs of awards presented to various Chapter personnel for recognition of outstanding service.             |
| Donations                      | Charitable donations provided by the Chapter.                                                                                       |
| Farail Distail attack          | Monthly recurring payments made to Vertical Response, which facilitates monthly email announcements and other bulk                  |
| Email Distribution*            | messaging to chapter members. Payments are applied to the Chapter Debit Card.                                                       |
| C-15.T                         | Includes all associated expenses related to the annual Golf Tournament. The account is tied to a specific reporting period, so a    |
| Golf Tournament - 2019 Expense | new account will need to be established for each fiscal year.                                                                       |
| Haliday Carial 2010 Francis    | Includes all associated expenses related to the annual Holiday Social. The account is tied to a specific reporting period, so a new |
| Holiday Social - 2019 Expense  | account will need to be established for each fiscal year.                                                                           |
|                                | Monthly fees paid to Bank of America and associated with credit card transaction through PayPal. The monthly amount will            |
| Merchant Fees                  | fluctuate based on the actual volume of credit card transactions. Payments are applied to the Chapter Debit Card.                   |
| Mini DDI 2010 Frances          | Includes all accociated expenses related to the annual Mini-PDI. The account is tied to a specific reporting period, so a new       |
| Mini-PDI 2019 - Expense        | account will need to be established for each fiscal year.                                                                           |
| Manathir L                     | Includes all accociated expenses related to the monthly luncheon (i.e. lunch buffet and room rental), and paid to the Westin        |
| Monthly Luncheon - Expense*    | Crystal City. Payments are applied to the Chapter Debit Card.                                                                       |
| Pay Pal Fee*                   | Monthly recurring payments for PayPal services. Payments are applied to the Chapter Debit Card.                                     |
| QuickBooks Online*             | Monthly recurring payments for QuickBooks Online services. Payments are applied to the Chapter Debit Card.                          |
|                                | Quarterly training events are provided by Management Concepts. An invoice will be sent directly to the Treasurer or to the          |
| Training                       | Training Committee Chair. Payments are made via EFT from the BOA Checking account. Instructions for the EFT are included in         |
|                                | the invoice.                                                                                                    |
|                                | Recurring payments to APlus and 1 and 1. APlus payments are made on a monthly basis for hosting the Chapter's website. 1 and 1      |
| Website Costs*                 | payments are made on a quarterly basis for hosting the Chapter's annual Mini-PDI website. Both payments are applied to the          |
|                                | Chapter Debit Card.                                                                                                    |

<sup>\*</sup> Payments applied to the Chapter Debit Card that will require a new Treasurer to contact the vendor to provide a new Debit Card # for payment.

d. Again, be sure to know which accounts are tied to an annual event and will need to be re-created on an annual basis.

#### 8. CHAPTER FINANCIAL FILES

- a. <u>Document Retention and Destruction</u>
- (1) On the Chapter Google Drive, the file "Nonprofit Document Retention and Destruction Guidance.pdf" can be found under the folder "Other Documents" and the subfolder "Document Retention." In short, this guidance establishes that supporting documents for financial transactions are to be retained for a period of 7 years, while all audit and tax documents are to be retained permanently.
- (2) The Chapter has taken steps to eliminate the retention of paper documents as much as possible. Previously, as part of the Treasurer transition, the outgoing Treasurer would hand over all the supporting, paper, files. This was a very cumbersome process that included boxes upon boxes of paper documents. During FY19-FY20, all Chapter files were sorted and disposed of in accordance with the "Nonprofit Document Retention and Destruction Guidance" mentioned above. All FY13-FY18 transactional supporting documents were digitized and uploaded to the Google Drive.
- (3) Starting in FY19, QuickBooks Online is the primary repository for all transactional supporting documents. For every transaction, a .pdf file to support the transaction is uploaded. The Google Drive is used as a backup and also includes all transactional supporting documents starting in FY19 (see Annex A).

- b. <u>File Naming Convention:</u> It's important to maintain consistency in the file naming convention for the transactional supporting files uploaded to QuickBooks and the Google Drive. For all transactional supporting files, the following example illustrates the procedure to be followed:
- (1) A transaction from the BOA Checking account withdraws \$1,299.95 on September 26, 2019. The description shows that it was a transaction using the Chapter debit card and paid to the Westin Crystal City. The Westin has provided a copy of the invoice and receipt. The invoice and receipt are supporting files for the transaction, so the .pdf file will be named as shown below.
- (2) The first 8 digits are the date in the following format YYYYMMDD. So, September 26, 2019 is shown as "20190926."
- (3) The second part, separated by a "-", delineates between Payment and Deposit. Since the transaction is a payment, then the file would continue as "20190926 Payment."
- (4) The third part of the file name, also separated by a "-", is the aligned account for which the transaction belongs. This transaction paid to the Westin Crystal City is accounted for in the Monthly Luncheon account. So, the full file name is "20190926 Payment Monthly Luncheon."
  - (5) Other extensions can be added to the end of the file name, as necessary.

#### 9. INTERNAL CONTROLS

- a. <u>Control Environment:</u> Because the Chapter is made up entirely of volunteers, implementing ideal internal controls may be somewhat impractical. Segregation of Duties, for example, isn't always possible for each and every transaction. For that reason, the Chapter's Control Environment is nested in two areas: supporting documentation at the transactional level and monthly reporting.
- (1) Supporting Documentation: The Treasurer must ensure that supporting documentation to explain each and every transaction is obtained and uploaded to QuickBooks Online (primary) and the Google Drive (backup). Supporting documentation includes invoices, receipts, and any other necessary documents (i.e. email traffic or Memorandums of Record, etc.) to explain why a payment was generated, or a deposit was made.
- (2) Monthly Reporting: The Chapter Treasurer reports to the Executive Board on a monthly basis showing the budget status and changes to cash position. The "ASMC\_Budget" Report is the document showing the current budget status, and the "ASMC\_Dashboard" Report provides the details of changes in cash position. The BOA statements are the definitive source of verifying the Chapter's cash position, and both the "ASMC\_Budget" and "ASMC\_Dashboard" Reports are reconciled to the BOA cash position.
- b. <u>Control Procedures:</u> This document outlines several control procedures, and in its entirety should be considered the foundation of the Chapter's financial internal controls. Specific control procedures for Budget, Storage of Funds, Distribution of Funds, Access to

Accounts, and annual Audit are highlighted below.

- (1) Budget: At the beginning of each fiscal year, the Chapter Executive Board approves a budget for each program and the associated General and Administrative expenses. The Treasurer should monitor the status of each budget category and highlight any areas that might run over-budget at the monthly Executive Board meeting. Only the Executive Board can authorize a program to exceed its budget.
- (2) Storage of Funds: Previous Chapter Treasurers have established policies and procedures to eliminate cash transactions. Cash is not an authorized form of payment for the monthly luncheons, and, as of 2019, there is no longer a cash bar at the annual Holiday Social. In the event a cash transaction is required for some reason, the Treasurer should establish a chain of custody to document both the hand-over and receipt of any cash. An example of a cash withdraw is shown at file "20181212 Holiday Social Cash Withdraw," and the corresponding receipt of cash is shown at "20181213 Deposit Cash Holiday Social."
  - (3) Distribution of Funds:
- (a) Within each program budget, the Treasurer should receive approval by the appropriate Chapter officer before generating any payments. Additionally, the Treasurer should generate payment only with a valid vendor invoice that has been verified by the appropriate Chapter officer, and should document this dialogue as part of the transactional supporting documents. Once payment is made, the Treasurer will coordinate with the vendor to receive a receipt of payment, which will, also, be part of the transactional supporting documents.
- (b) In cases of personal reimbursement, the individual requesting reimbursement must provide receipts. Before generating reimbursement payment, the appropriate program Chapter officer must, also, approve the reimbursement. In cases where the Treasurer must generate a personal reimbursement for him/herself, the Treasurer must prepare a Memorandum for Record and make another Chapter officer aware of the transaction.
- (c) It is not necessary to receive any approvals for monthly recurring payments that are applied to the Chapter debit card. These charges should already be accounted for in the annual budget.
- (4) Access to Accounts: It's important to limit access to accounts while balancing redundancy to ensure someone does have access. At paragraph 6 of the Treasurer Transition section above is a suggested primary and secondary listing, by Chapter position, of who should have access to the various Chapter accounts.
- (5) Audit: The audit conducted by the hired accounting firm is an integral part of the Chapter's internal controls. The monthly bank statements for the fiscal year are provided to the auditors to substantiate the cash position, and all supporting documents are available for review by the auditors to validate each transaction.

#### 10. FISCAL YEAR END

a. The fiscal year ends on 30 JUN of each year. In addition to the normal procedures

undertaken as part of the monthly reconciliation process, there are additional requirements that need to be done to prepare for the annual Audit and preparation of the audited financial statements.

- b. If the Chapter Audit Chair has not already reached out to the Treasurer, then the Treasurer should open a dialogue with the Audit Chair to discuss the annual audit. The Audit Chair will correspond directly with the audit firm that will conduct the audit to solicit and negotiate the audit. Once that has been accomplished, the Treasurer will establish a dialogue with the audit firm to provide the needed documents for them to conduct the audit and prepare the financial statements. The actual documents needed may vary by auditor, but generally the following documents will need to be prepared once the fiscal year ends and submitted to the auditor:
  - (1) Standard Reports from QuickBooks Online:
  - (a) General Ledger
  - (b) Journal
  - (c) Profit and Loss Detail
  - (d) Profit and Loss (i.e. Statement of Revenue and Expense and Change in Net Assets)
  - (e) Trial Balance
  - (f) Balance Sheet
  - (g) Statement of Cash Flows
  - (2) Other Reports
- (a) The two fiscal year end reports that are submitted to the executive board each month (i.e. ASMC Budget and ASMC Dashboard). The end-of-month June reports are, essentially, year-end reports since June is the last month of the reporting period.
  - (b) All BOA Checking and Savings account statements for the reporting period.
- (c) The auditors will request supporting documents for sample transactions they identify. To alleviate the back and forth, it may be worth consideration to download the entirety of the supporting documents for the reporting period from the Google Drive and provide that to the auditors.
  - (d) Other documents as needed
- 11. **MONTHLY RECONCILIATION PRIORITIES OF WORK:** From my experience, the order by which the monthly reconciliation is done is important. For that reason I recommend the following:
- a. Download supporting payment documentation for all recurring bills (e.g. BOA Merchant Services, QuickBooks, etc.).
- b. Upload those documents to the appropriate folder on the Google Drive. (See Annex A for instructions)
- c. Download BOA Checking and Savings transactions and paste to their respective tabs on the ASMC Budget Excel. (See Annex B for instructions)

- d. Download PayPal transactions and paste to its respective tab in the ASMC Budget Excel. (See Annex C for instructions)
- e. Conduct reconciliation for all BOA Checking and Savings transactions and ensure supporting documents are available for each.
- f. Once all BOA transactions have been reconciled, record all transactions to QuickBooks and upload associated supporting documents to QuickBooks as well. (See Annex D.1 for instructions)
  - g. Reconcile QuickBooks. (See Annex D.2 for instructions)
- h. Download QuickBooks transactions to the associated tab in the ASMC Budget Excel. (See Annex D.3 for instructions)
- i. Modify the QuickBooks Report for uploading to the ASMC Budget Excel (See Annex E.1 for instructions)
  - j. Update the Dashboard in the ASMC Budget Excel. (See Annex E.2 for instructions)
- k. Update the budget in the ASMC Budget Excel (See Annex F.1 for instructions) and reconcile to the Dashboard. (See Annex F.2. for instructions)
  - I. Print Reports for the monthly Executive Board.

# Annex A - Google Drive

## Google Drive

- Log on to the Google email account <u>asmc.dc.chapter@gmal.com</u>
- 2. Select Google apps icon
- 3. Select Drive

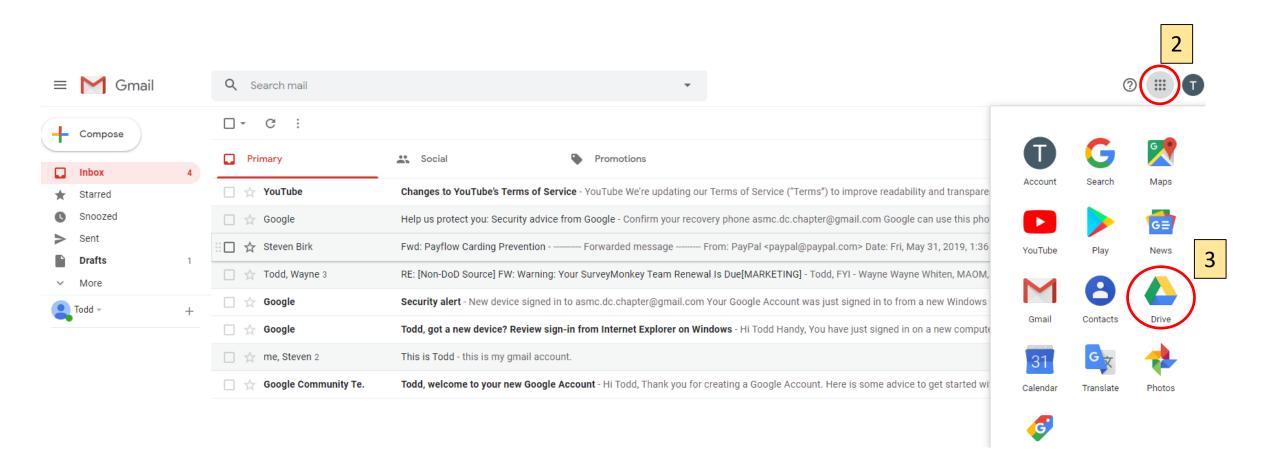

### **Google Drive**

- 4. Once at the Google Drive, you will see how much total storage is currently used. As part of the free email account, 15GB storage is available. If, at any point, the storage might exceed 15GB, the Chapter would have to pay a monthly fee.
- 5. You will also see folders containing pertinent information. Below are folders that contain all pertinent files relating to their respective title 'Audit,' 'Other Documents,' 'Supporting Financial Documents,' and 'Taxes.' Explore each folder to gain an understanding of how they are organized and what they contain.

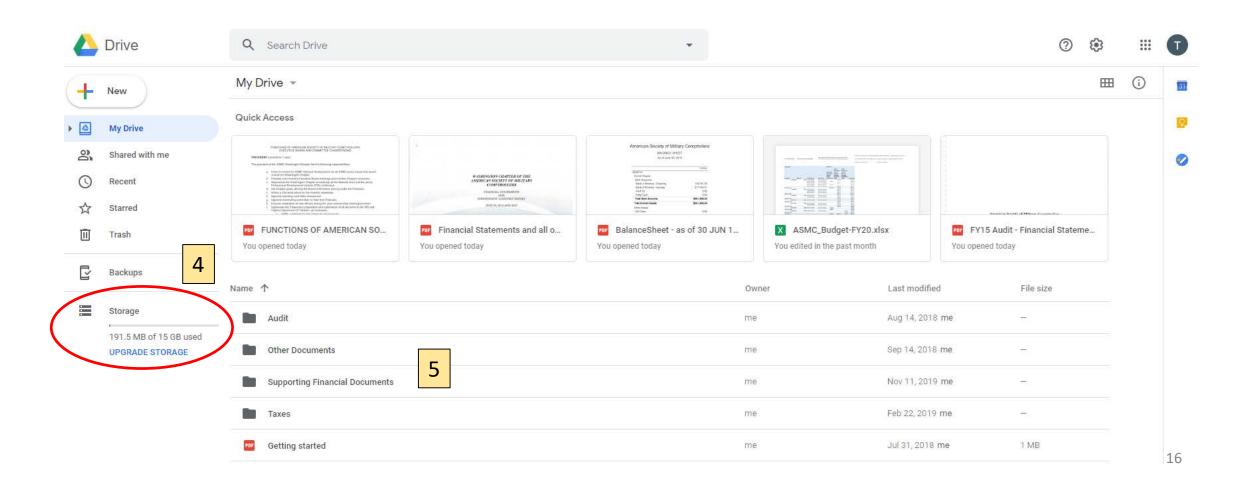

## Google Drive

- 6. The sub-folders under 'Supporting Financial Documents' contain other folders for each fiscal year. Starting in FY19, there are additional sub-folders for each month of the fiscal year.
- 7. Within each month, additional sub-folders are 'Deposits,' 'Payments,' and 'Reports.'
- 8. The financial supporting documents for each transaction are uploaded to their respective folder Deposits (i.e. Revenue) or Payments (i.e. Expenses). The Reports folder contains the two Reports submitted to the Executive Board for that month.
- 9. Uploading new files is as simple as dragging the file to the destination folder.

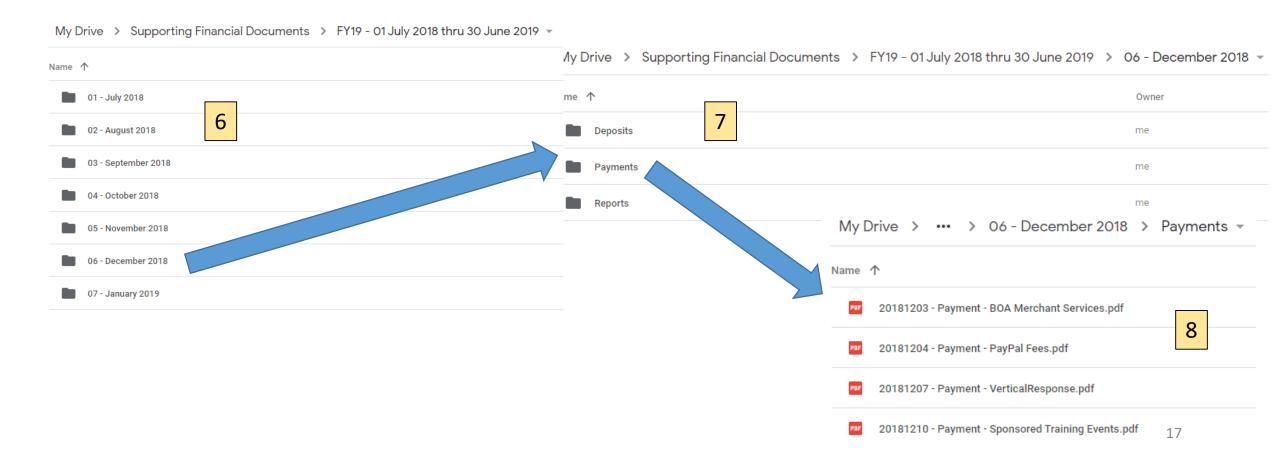

# Annex B - Bank of America (BOA)

B.1 Download BOA Monthly Statement

## B.1 Download BOA Monthly Statement

- Log on to BOA
- 2. Select 'Business Advantage Chk 5872' to enter the checking account ('Business Advantage Sav 1550' for savings)
- 3. Under the Activity tab, select Download
- 4. Select 'Custom Date Range' and enter the beginning and ending dates for the reporting period
- 5. Select 'Microsoft Excel Format' as the File Type
- Select Download Transactions

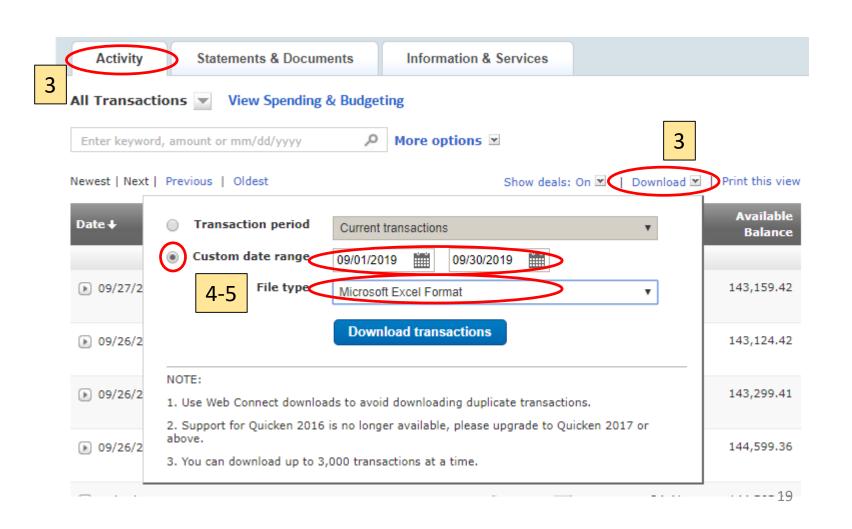

- 1. The BOA downloaded transactions need to be transferred to the 'BOA Checking' tab within the ASMC Budget Excel.
- 2. The header information of the BOA download along with the beginning balance row can be discarded (if the download is the first of the new reporting period July then the beginning balance row will need to be retained).
- 3. In the example to the below, Row 9 is the first transaction for the September 2019 reporting period. Starting there, from columns A to D all transactions need to be copied to the ASMC Budget Excel.

| 1  | Α             | В                                                                                               | С            | D            |
|----|---------------|-------------------------------------------------------------------------------------------------|--------------|--------------|
| 1  | Description   |                                                                                                 | Summary Amt. |              |
| 2  | Beginning ba  | lance as of 09/01/2019                                                                          | 145615.87    |              |
| 3  | Total credits |                                                                                                 | 679.22       |              |
| 4  | Total debits  |                                                                                                 | -3135.67     |              |
| 5  | Ending balan  | ce as of 09/30/2019                                                                             | 143159.42    |              |
| 6  |               |                                                                                                 |              |              |
| 7  | Date          | Description                                                                                     | Amount       | Running Bal. |
| 8  | 9/1/2019      | Beginning balance as of 09/01/2019                                                              |              | 145615.87    |
| 9  | 9/3/2019      | BOFA MERCH SVCS DES:DEPOSIT ID:430133600323841 INDN:ASMC WASHINGTON CHAPTE CO ID:941687665B CCD | 50           | 145665.87    |
| 10 | 9/3/2019      | BOFA MERCH SVCS DES:FEE ID:430133600323841 INDN:ASMC WASHINGTON CHAPTE CO ID:941687665B CCD     | -67.92       | 145597.95    |
| 11 | 9/4/2019      | PAYFLOW/PAYPAL 09/03 PURCHASE 888-883-9770 NE DEBIT CARD *3983                                  | -59.95       | 145538       |
| 12 | 9/5/2019      | AMERICAN EXPRESS DES:SETTLEMENT ID:4450339890 INDN:AMRCN SCTY O4450339890 CO ID:1134992250 CCD  | 83           | 145621       |
| 13 | 9/5/2019      | BOFA MERCH SVCS DES:DEPOSIT ID:430133600323841 INDN:ASMC WASHINGTON CHAPTE CO ID:941687665B CCD | 15           | 145636       |
| 14 | 9/9/2019      | BOFA MERCH SVCS DES:DEPOSIT ID:430133600323841 INDN:ASMC WASHINGTON CHAPTE CO ID:941687665B CCD | 50           | 145686       |
| 15 | 9/9/2019      | Bus Adv Rel Rwds-BofA Merchant Svs Cash Reward                                                  | 0.92         | 145686.92    |
| 16 | 9/9/2019      | VERTICALRESPONSE DELUXE 09/06 PURCHASE 866-683-7842 CA DEBIT CARD *8964                         | -55          | 145631.92    |
| 17 | 9/9/2019      | Check 2231                                                                                      | -1370.57     | 144261.35    |
| 18 | 9/10/2019     | Check 2232                                                                                      | -41.34       | 144220.01    |
| 19 | 9/11/2019     | BOFA MERCH SVCS DES:DEPOSIT ID:430133600323841 INDN:ASMC WASHINGTON CHAPTE CO ID:941687665B CCD | 15           | 144235.01    |
| 20 | 9/12/2019     | BOFA MERCH SVCS DES:DEPOSIT ID:430133600323841 INDN:ASMC WASHINGTON CHAPTE CO ID:941687665B CCD | 30           | 144265.01    |
| 24 | 0/10/2010     | DIV*ABILIC DIV COR BUC 00/44 DUBCHACE 077 076 0763 EL DEBIT CARD \$2003                         | 44.05        | 144220.00    |

- 4. Paste the new transactions to the next row on the 'BOA Checking' tab (example below).
- 5. Within the 'BOA Checking' tab, additional columns (E-H) have been added to facilitate the monthly reconciliation process.
  - a. Column E A Yes/No field to keep track of transactions as they are uploaded to QuickBooks
  - b. Column F A Yes/No field to keep track of supporting documentation uploaded to the Google Drive
  - c. Column G- The type of transaction defined as either Payment, Deposit, or PayPal. This facilitates sorting information when conducting the reconciliation.
  - d. Column H The Batch field is for PayPal transaction only and helps to reconcile the BOA transactions to the PayPal transactions (see PayPal section)

| Date   Date   Description   Description     | atch |
|----------------------------------------------------------------------------------------------------|------|
| 57       8/30/2019       BOFA MERCH SVCS DES:DEPOSIT ID:430133600323841 INDN:ASMC WASHINGTON CHAPTE CO ID:941687665B CCD       \$ 35.00       \$145,615.87       Yes       PayPal         58       9/3/2019       BOFA MERCH SVCS DES:DEPOSIT ID:430133600323841 INDN:ASMC WASHINGTON CHAPTE CO ID:941687665B CCD       50       145665.87       50         59       9/3/2019       BOFA MERCH SVCS DES:FEE ID:430133600323841 INDN:ASMC WASHINGTON CHAPTE CO ID:941687665B CCD       -67.92       145597.95       50         60       9/4/2019       PAYFLOW/PAYPAL 09/03 PURCHASE 888-883-9770 NE DEBIT CARD *3983       -59.95       145538       50         61       9/5/2019       AMERICAN EXPRESS DES:SETTLEMENT ID:4450339890 INDN:AMRCN SCTY O4450339890 CO ID:1134992250 CCD       83       145621       50         62       9/5/2019       BOFA MERCH SVCS DES:DEPOSIT ID:430133600323841 INDN:ASMC WASHINGTON CHAPTE CO ID:941687665B CCD       15       145636       145686         63       9/9/2019       BOFA MERCH SVCS DES:DEPOSIT ID:430133600323841 INDN:ASMC WASHINGTON CHAPTE CO ID:941687665B CCD       50       145686       50       145686.92         64       9/9/2019       BUS Adv Rel Rwds-BofA Merchant Svs Cash Reward       0.92       145686.92       50       145686.92         65       9/9/2019       VERTICALRESPONSE DELUXE 09/06 PURCHASE 866-683-7842 CA DEBIT CARD *8964       -55       145631.                                                                                                    |      |
| 58       9/3/2019       BOFA MERCH SVCS DES:DEPOSIT ID:430133600323841 INDN:ASMC WASHINGTON CHAPTE CO ID:941687665B CCD       50       145665.87         59       9/3/2019       BOFA MERCH SVCS DES:FEE ID:430133600323841 INDN:ASMC WASHINGTON CHAPTE CO ID:941687665B CCD       -67.92       145597.95         60       9/4/2019       PAYFLOW/PAYPAL 09/03 PURCHASE 888-883-9770 NE DEBIT CARD *3983       -59.95       145538         61       9/5/2019       AMERICAN EXPRESS DES:SETTLEMENT ID:4450339890 INDN:AMRCN SCTY O4450339890 CO ID:1134992250 CCD       83       145621         62       9/5/2019       BOFA MERCH SVCS DES:DEPOSIT ID:430133600323841 INDN:ASMC WASHINGTON CHAPTE CO ID:941687665B CCD       15       145636         63       9/9/2019       BOFA MERCH SVCS DES:DEPOSIT ID:430133600323841 INDN:ASMC WASHINGTON CHAPTE CO ID:941687665B CCD       50       145686         64       9/9/2019       BUS Adv Rel Rwds-BofA Merchant Svs Cash Reward       0.92       145686.92         65       9/9/2019       VERTICALRESPONSE DELUXE 09/06 PURCHASE 866-683-7842 CA DEBIT CARD *8964       -55       145631.92                                                                                                    |      |
| 59 9/3/2019 BOFA MERCH SVCS DES:FEE ID:430133600323841 INDN:ASMC WASHINGTON CHAPTE CO ID:941687665B CCD -67.92 145597.95 145538 -59.95 145538 -59.95 145538 | 4993 |
| 60 9/4/2019 PAYFLOW/PAYPAL 09/03 PURCHASE 888-883-9770 NE DEBIT CARD *3983 -59.95 145538 61 9/5/2019 AMERICAN EXPRESS DES:SETTLEMENT ID:4450339890 INDN:AMRCN SCTY O4450339890 CO ID:1134992250 CCD 83 145621 62 9/5/2019 BOFA MERCH SVCS DES:DEPOSIT ID:430133600323841 INDN:ASMC WASHINGTON CHAPTE CO ID:941687665B CCD 15 145636 63 9/9/2019 BOFA MERCH SVCS DES:DEPOSIT ID:430133600323841 INDN:ASMC WASHINGTON CHAPTE CO ID:941687665B CCD 50 145686 64 9/9/2019 BUS Adv Rel Rwds-BofA Merchant Svs Cash Reward 0.92 145686.92 65 9/9/2019 VERTICALRESPONSE DELUXE 09/06 PURCHASE 866-683-7842 CA DEBIT CARD *8964 -55 145631.92                                                                                                    |      |
| 61 9/5/2019 AMERICAN EXPRESS DES:SETTLEMENT ID:4450339890 INDN:AMRCN SCTY O4450339890 CO ID:1134992250 CCD  62 9/5/2019 BOFA MERCH SVCS DES:DEPOSIT ID:430133600323841 INDN:ASMC WASHINGTON CHAPTE CO ID:941687665B CCD  63 9/9/2019 BOFA MERCH SVCS DES:DEPOSIT ID:430133600323841 INDN:ASMC WASHINGTON CHAPTE CO ID:941687665B CCD  64 9/9/2019 BUS Adv Rel Rwds-BofA Merchant Svs Cash Reward  65 9/9/2019 VERTICALRESPONSE DELUXE 09/06 PURCHASE 866-683-7842 CA DEBIT CARD *8964  66 9/9/2019 VERTICALRESPONSE DELUXE 09/06 PURCHASE 866-683-7842 CA DEBIT CARD *8964                                                                                                    |      |
| 62 9/5/2019 BOFA MERCH SVCS DES:DEPOSIT ID:430133600323841 INDN:ASMC WASHINGTON CHAPTE CO ID:941687665B CCD  63 9/9/2019 BOFA MERCH SVCS DES:DEPOSIT ID:430133600323841 INDN:ASMC WASHINGTON CHAPTE CO ID:941687665B CCD  64 9/9/2019 BUFA MERCH SVCS DES:DEPOSIT ID:430133600323841 INDN:ASMC WASHINGTON CHAPTE CO ID:941687665B CCD  65 9/9/2019 VERTICALRESPONSE DELUXE 09/06 PURCHASE 866-683-7842 CA DEBIT CARD *8964  66 9/9/2019 VERTICALRESPONSE DELUXE 09/06 PURCHASE 866-683-7842 CA DEBIT CARD *8964  67 9/9/2019 SUFFICIAL RESPONSE DELUXE 09/06 PURCHASE 866-683-7842 CA DEBIT CARD *8964                                                                                                    |      |
| 63 9/9/2019 BOFA MERCH SVCS DES:DEPOSIT ID:430133600323841 INDN:ASMC WASHINGTON CHAPTE CO ID:941687665B CCD 50 145686 64 9/9/2019 Bus Adv Rel Rwds-BofA Merchant Svs Cash Reward 0.92 145686.92 65 9/9/2019 VERTICALRESPONSE DELUXE 09/06 PURCHASE 866-683-7842 CA DEBIT CARD *8964 -55 145631.92                                                                                                    |      |
| 64 9/9/2019 Bus Adv Rel Rwds-BofA Merchant Svs Cash Reward 0.92 145686.92 65 9/9/2019 VERTICALRESPONSE DELUXE 09/06 PURCHASE 866-683-7842 CA DEBIT CARD *8964 -55 145631.92                                                                                                    |      |
| 65 9/9/2019 VERTICALRESPONSE DELUXE 09/06 PURCHASE 866-683-7842 CA DEBIT CARD *8964 -55 145631.92                                                                                                    |      |
|                                                                                                    |      |
| 66 9/9/2019 Check 2231 -1370.57 144261.35                                                                                                    |      |
|                                                                                                    |      |
| 67 9/10/2019 Check 2232 -41.34 144220.01                                                                                                    |      |
| 68 9/11/2019 BOFA MERCH SVCS DES:DEPOSIT ID:430133600323841 INDN:ASMC WASHINGTON CHAPTE CO ID:941687665B CCD 15 144235.01                                                                                                    |      |
| 69 9/12/2019 BOFA MERCH SVCS DES:DEPOSIT ID:430133600323841 INDN:ASMC WASHINGTON CHAPTE CO ID:941687665B CCD 30 144265.01                                                                                                    |      |
| 70 9/12/2019 DLX*APLUS DLX FOR BUS 09/11 PURCHASE 877-275-8763 FL DEBIT CARD *3983 -44.95 144220.06                                                                                                    |      |
| 71 9/13/2019 AMERICAN EXPRESS DES:SETTLEMENT ID:4450339890 INDN:AMRCN SCTY O4450339890 CO ID:1134992250 CCD 68.35 144288.41                                                                                                    |      |
| 72 9/13/2019 BOFA MERCH SVCS DES:DEPOSIT ID:430133600323841 INDN:ASMC WASHINGTON CHAPTE CO ID:941687665B CCD 50 144338.41                                                                                                    |      |
| 73 9/16/2019 BOFA MERCH SVCS DES:DEPOSIT ID:430133600323841 INDN:ASMC WASHINGTON CHAPTE CO ID:941687665B CCD 50 144388.41                                                                                                    |      |

# Annex C – PayPal

C.1 Download PayPal transactions

# C.1 Download PayPal transactions

- 1. Log on to PayPal Manager.
- 2. Select 'Reports' tab
- Select 'Templates & Schedules'
- 4. Under Template Name, check the 'Monthly' box and then select 'Edit' on the same line
- 5. In the Date Range, specify the 'From' and 'To' dates for the Report. Typically, this will the first and last day for the month being reconciled.
- 6. Scroll down on the same page to check the 'Download Report' box, and, then, select '5. CSV' from the Format drop down menu. Select 'Run Report'

#### **Custom Report**

Custom report is a specialized report of your customer transactions for a time period that you specify.

\* Required Field

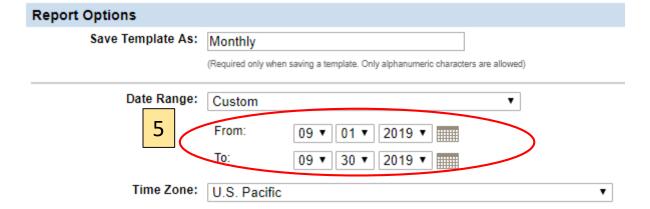

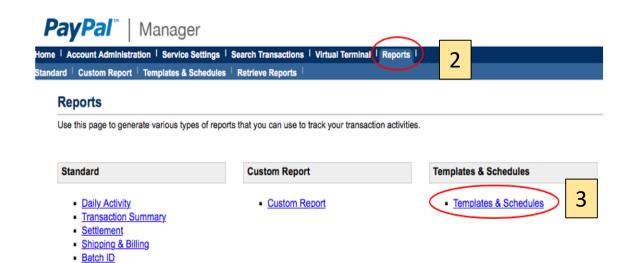

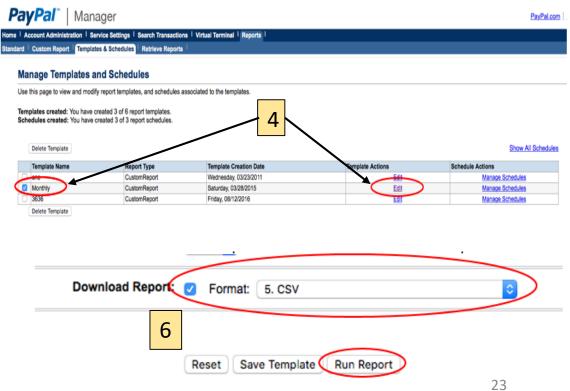

- 1. The exported CSV spreadsheet will show all PayPal transactions during the reporting period specified.
- 2. Copy all transactions as shown in the example below.

| 4 | Α  | В              | С               | D      | Е        | F          | G                      | Н                | 1    | J                                                            | K       |
|---|----|----------------|-----------------|--------|----------|------------|------------------------|------------------|------|--------------------------------------------------------------|---------|
|   |    |                |                 |        |          |            |                        |                  |      |                                                              |         |
|   |    |                |                 |        |          |            |                        |                  |      |                                                              |         |
|   |    |                |                 |        |          |            |                        |                  |      |                                                              |         |
| # | :  | Transaction ID | Currency Symbol | Amount | Batch ID | Original T | Settled Date           | Tender Type      | Type | Comment1                                                     | Comment |
| Γ | 1  | AM3O1ECF014E   | USD             | 15     | 4998     |            | Sep 3 2019 6:00:01 PM  | American Express | Sale | ASMC Washington Chapter Meeting (Thursday September 19 2019) |         |
|   | 2  | AE3O1ECFA098   | USD             | 35     | 4998     |            | Sep 3 2019 6:00:01 PM  | American Express | Sale | ASMC Washington Chapter Meeting (Thursday September 19 2019) |         |
|   | 3  | AN3O1ECFE2EE   | USD             | 35     | 4998     |            | Sep 3 2019 6:00:01 PM  | American Express | Sale | ASMC Washington Chapter Meeting (Thursday September 19 2019) |         |
|   | 4  | AC001ED17152   | USD             | 15     | 4999     |            | Sep 4 2019 6:00:01 PM  | Visa             | Sale | ASMC Washington Chapter Meeting (Thursday September 19 2019) |         |
|   | 5  | AY001EE0D38A   | USD             | 25     | 5003     |            | Sep 8 2019 6:00:01 PM  | Visa             | Sale | 2019 ASMC Washington Chapter Annual Holiday Social           |         |
|   | 6  | AJ001EE210F1   | USD             | 25     | 5003     |            | Sep 8 2019 6:00:01 PM  | Visa             | Sale | 2019 ASMC Washington Chapter Annual Holiday Social           |         |
|   | 7  | AM001EEBF16F   | USD             | 15     | 5005     |            | Sep 10 2019 6:00:01 PM | Visa             | Sale | ASMC Washington Chapter Meeting (Thursday September 19 2019) |         |
|   | 8  | AN301EEF1481   | USD             | 70     | 5006     |            | Sep 11 2019 6:00:01 PM | American Express | Sale | ASMC Washington Chapter Meeting (Thursday September 19 2019) |         |
|   | 9  | AY001EEEEAD5   | USD             | 30     | 5006     |            | Sep 11 2019 6:00:01 PM | Visa             | Sale | ASMC Washington Chapter Meeting (Thursday September 19 2019) |         |
|   | 10 | AC0O1EF28205   | USD             | 15     | 5007     |            | Sep 12 2019 6:00:01 PM | Visa             | Sale | ASMC Washington Chapter Meeting (Thursday September 19 2019) |         |
|   | 11 | AM001EF46BF8   | USD             | 35     | 5007     |            | Sep 12 2019 6:00:01 PM | Visa             | Sale | ASMC Washington Chapter Meeting (Thursday September 19 2019) |         |
|   | 12 | AY001EF770E5   | USD             | 15     | 5008     |            | Sep 13 2019 6:00:01 PM | Visa             | Sale | ASMC Washington Chapter Meeting (Thursday September 19 2019) |         |
|   | 13 | AC0O1EF8DC2A   | USD             | 35     | 5008     |            | Sep 13 2019 6:00:01 PM | Visa             | Sale | ASMC Washington Chapter Meeting (Thursday September 19 2019) |         |
|   | 14 | AF0O1F069BDE   | USD             | 15     | 5011     |            | Sep 16 2019 6:00:01 PM | Visa             | Sale | ASMC Washington Chapter Meeting (Thursday September 19 2019) |         |
|   | 15 | AY3O1F0C960A   | USD             | 35     | 5012     |            | Sep 17 2019 6:00:01 PM | American Express | Sale | ASMC Washington Chapter Meeting (Thursday September 19 2019) |         |
|   | 16 | AN001F101610   | USD             | 15     | 5013     |            | Sep 18 2019 6:00:01 PM | Visa             | Sale | ASMC Washington Chapter Meeting (Thursday September 19 2019) |         |
|   | 17 | ACOO1FOF6FED   | LISD            | 15     | 5013     |            | Sen 18 2019 6:00:01 PM | Visa             | Sale | ASMC Washington Chanter Meeting (Thursday Sentember 19 2019) |         |

- 3. Paste the copied transactions to the 'PayPal Data' tab on the ASMC Budget Excel starting at Column G (shown as # below) of the next empty row following the previous months' transactions (Row 77 below).
- 4. Columns B thru F will automatically populate with data (shown as the headers 'Date' thru 'Gross' below).
  - a. American Express transactions incur a fee so the amount that is deposited to the BOA checking account will always be less than the transaction amount shown in PayPal (fee is about 2.4%).
  - b. The 'Amt' dollar amount is what is actually deposited to the BOA checking account, within one or two cents.

| ■ Bank Dat ▼ Date ▼            | Amt ▼    | Cal Amt ▼ MS or Amex ▼ G | Gross 🔻  | # Transaction I( 🔻 Currency Symb | ▼ Amount ▼ Batc | h ID 🔻 Original Transactio | n ▼ Settled Date    ▼ Tender Type  | ▼ Type     | ▼ Comment 1                                    | ▼ Comment ¬     |
|--------------------------------|----------|--------------------------|----------|----------------------------------|-----------------|----------------------------|------------------------------------|------------|------------------------------------------------|-----------------|
| 3 <b>8/8/2019</b> Aug 7 2019   | 260.00   | 260 Merchant Service     | 260.00   | 32 AP1OFDFDA886 USD              | 260             | 4971                       | Aug 7 2019 6:00:01 PM MasterCard   | Sale       | Definitive Logic 1 hole 250 4 Fee 10           |                 |
| 4 8/9/2019 Aug 7 2019          | (390.60) | 390.6 American Expres    | (400.00) | 33 AP3OFDFE441A USD              | 400             | 4971 AC3O1E064279          | Aug 7 2019 6:00:01 PM American Ex  | pre Credit | ASMC / AGA 2019 Annual Golf Tournament         |                 |
| 5 <b>8/30/2019</b> Aug 29 2019 | 35.00    | 35 Merchant Service      | 35.00    | 34 AC0O1EBD17B0 USD              | 35              | 4993                       | Aug 29 2019 6:00:01 PN Visa        | Sale       | ASMC Washington Chapter Meeting (Thursday Sep  | tember 19 2019) |
| 6 9/3/2019 Aug 31 2019         | 50.00    | 50 Merchant Service      | 50.00    | 35 AM0O1EC74A62 USD              | 50              | 4995                       | Aug 31 2019 6:00:01 PN Visa        | Sale       | 2019 ASMC Washington Chapter Annual Holiday So | cial            |
| 7 Sep 3 2019                   | 14.64    | 14.6475 American Expres  | 15.00    | 1 AM3O1ECF014E USD               | 15              | 4998                       | Sep 3 2019 6:00:01 PM American Ex  | pre Sale   | ASMC Washington Chapter Meeting (Thursday Sep  | tember 19 2019) |
| 8 Sep 3 2019                   | 34.17    | 34.1775 American Expres  | 35.00    | 2 AE3O1ECFA098 USD               | 35              | 4998                       | Sep 3 2019 6:00:01 PM American Ex  | pre Sale   | ASMC Washington Chapter Meeting (Thursday Sep  | tember 19 2019) |
| 9 Sep 3 2019                   | 34.17    | 34.1775 American Expres  | 35.00    | 3 AN3O1ECFE2EE USD               | 35              | 4998                       | Sep 3 2019 6:00:01 PM American Ex  | pre Sale   | ASMC Washington Chapter Meeting (Thursday Sep  | tember 19 2019) |
| 0 Sep 4 2019                   | 15.00    | 15 Merchant Service      | 15.00    | 4 AC0O1ED17152 USD               | 15              | 4999                       | Sep 4 2019 6:00:01 PM Visa         | Sale       | ASMC Washington Chapter Meeting (Thursday Sep  | tember 19 2019) |
| 1 Sep 8 2019                   | 25.00    | 25 Merchant Service      | 25.00    | 5 AY0O1EE0D38A USD               | 25              | 5003                       | Sep 8 2019 6:00:01 PM Visa         | Sale       | 2019 ASMC Washington Chapter Annual Holiday So | cial            |
| 2 Sep 8 2019                   | 25.00    | 25 Merchant Service      | 25.00    | 6 AJ0O1EE210F1 USD               | 25              | 5003                       | Sep 8 2019 6:00:01 PM Visa         | Sale       | 2019 ASMC Washington Chapter Annual Holiday So | cial            |
| 3 Sep 10 2019                  | 15.00    | 15 Merchant Service      | 15.00    | 7 AM0O1EEBF16F USD               | 15              | 5005                       | Sep 10 2019 6:00:01 PN Visa        | Sale       | ASMC Washington Chapter Meeting (Thursday Sep  | tember 19 2019) |
| 4 Sep 11 2019                  | 68.35    | 68.355 American Expres   | 70.00    | 8 AN3O1EEF1481 USD               | 70              | 5006                       | Sep 11 2019 6:00:01 PN American Ex | pre Sale   | ASMC Washington Chapter Meeting (Thursday Sep  | tember 19 2019) |
| 5 Sep 11 2019                  | 30.00    | 30 Merchant Service      | 30.00    | 9 AY0O1EEEEAD5 USD               | 30              | 5006                       | Sep 11 2019 6:00:01 PN Visa        | Sale       | ASMC Washington Chapter Meeting (Thursday Sep  | tember 19 2019) |
| 6 Sep 12 2019                  | 15.00    | 15 Merchant Servic€      | 15.00    | 10 AC0O1EF28205 USD              | 15              | 5007                       | Sep 12 2019 6:00:01 PN Visa        | Sale       | ASMC Washington Chapter Meeting (Thursday Sep  | tember 19 2019) |
| 7 Sep 12 2019                  | 35.00    | 35 Merchant Service      | 35.00    | 11 AM0O1EF46BF8 USD              | 35              | 5007                       | Sep 12 2019 6:00:01 PN Visa        | Sale       | ASMC Washington Chapter Meeting (Thursday Sep  | tember 19 2019) |
| 8 Sep 13 2019                  | 15.00    | 15 Merchant Service      | 15.00    | 12 AY0O1EF770E5 USD              | 15              | 5008                       | Sep 13 2019 6:00:01 PN Visa        | Sale       | ASMC Washington Chapter Meeting (Thursday Sep  | tember 19 2019) |
| 9 Sep 13 2019                  | 35.00    | 35 Merchant Service      | 35.00    | 13 AC0O1EF8DC2A USD              | 35              | 5008                       | Sep 13 2019 6:00:01 PN Visa        | Sale       | ASMC Washington Chapter Meeting (Thursday Sep  | tember 19 2019) |
| 0 Sep 16 2019                  | 15.00    | 15 Merchant Service      | 15.00    | 14 AF0O1F069BDE USD              | 15              | 5011                       | Sep 16 2019 6:00:01 PN Visa        | Sale       | ASMC Washington Chapter Meeting (Thursday Sep  | tember 19 2019) |
| 1 Sep 17 2019                  | 34.17    | 34.1775 American Expres  | 35.00    | 15 AY3O1F0C960A USD              | 35              | 5012                       | Sep 17 2019 6:00:01 PN American Ex | pre Sale   | ASMC Washington Chapter Meeting (Thursday Sep  | tember 19 2019) |
| 2 Sep 18 2019                  | 15.00    | 15 Merchant Service      | 15.00    | 16 AN0O1F101610 USD              | 15              | 5013                       | Sep 18 2019 6:00:01 PN Visa        | Sale       | ASMC Washington Chapter Meeting (Thursday Sep  | tember 19 2019) |
| 3 Sep 18 2019                  | 15.00    | 15 Merchant Service      | 15.00    | 17 AC0O1F0F6FFD USD              | 15              | 5013                       | Sep 18 2019 6:00:01 PN Visa        | Sale       | ASMC Washington Chapter Meeting (Thursday Sep  | tember 19 2019) |
| 4 Sep 18 2019                  | 15.00    | 15 Merchant Service      | 15.00    | 18 AE0O1F118A8A USD              | 15              | 5013                       | Sep 18 2019 6:00:01 PN Visa        | Sale       | ASMC Washington Chapter Meeting (Thursday Sep  | tember 19 2019) |
| 5 Sep 18 2019                  | 15.00    | 15 Merchant Service      | 15.00    | 19 AJ0O1F120EFF USD              | 15              | 5013                       | Sep 18 2019 6:00:01 PN Visa        | Sale       | ASMC Washington Chapter Meeting (Thursday Sep  | tember 19 2019) |
| 6 Sep 18 2019                  | 34.17    | 34.1775 American Expres  | 35.00    | 20 AE3O1F130103 USD              | 35              | 5013                       | Sep 18 2019 6:00:01 PN American Ex | pre Sale   | ASMC Washington Chapter Meeting (Thursday Sep  | tember 19 2019) |
| 7 Sep 18 2019                  | 15.00    | 15 Merchant Service      | 15.00    | 21 AE0O1F134A4A USD              | 15              | 5013                       | Sep 18 2019 6:00:01 PN Visa        | Sale       | ASMC Washington Chapter Meeting (Thursday Sep  | tember 19 2019) |
| 8 Sep 19 2019                  | 15.00    | 15 Merchant Service      | 15.00    | 22 AF1O1F14B033 USD              | 15              | 5014                       | Sep 19 2019 6:00:01 PN MasterCard  | Sale       | ASMC Washington Chapter Meeting (Thursday Sep  | tember 19 2019) |
| 9 Sep 23 2019                  | 24.41    | 24.4125 American Expres  | 25.00    | 23 AC3O1F22E7C5 USD              | 25              | 5018                       | Sep 23 2019 6:00:01 PN American Ex | pre Sale   | 2019 ASMC Washington Chapter Annual Holiday So | cial            |
| 00 Sep 24 2019                 | 34.17    | 34.1775 American Expres  | 35.00    | 24 AF3O1F2C3430 USD              | 35              | 5019                       | Sep 24 2019 6:00:01 PN American Ex | pre Sale   | ASMC Washington Chapter Meeting (Thursday Octo | ober 17 2019)   |
| Sep 26 2019                    | 35.00    | 35 Merchant Service      | 35.00    | 25 AY0O1F33F9EC USD              | 35              | 5021                       | Sep 26 2019 6:00:01 PN Visa        | Sale       | ASMC Washington Chapter Meeting (Thursday Octo | ober 17 2019)   |

- 5. The reconciliation of PayPal transactions to the BOA checking account is not a straight forward process. Each individual PayPal transaction is not necessarily shown in the BOA deposits. Rather they are batched so that multiple PayPal transactions are rolled up to the BOA deposits. The PayPal transaction in BOA are shown one of two ways.
  - a. "BOFA MERCH SCVS DES: DEPOSIT..." shows the amount deposited for all non-American Express credit card PayPal transactions. A negative amount could also be reflected in BOA checking to signify credits. Also, if "FEE" is listed in lieu of "DEPOSIT" then that is the monthly BOA Merchant Services Charge, which is separate from PayPal transactions.
  - b. "AMERICAN EXPRESS DES: SETTLEMENT (or COLLECTION)..." shows the amounts deposited, or credited, from all American Express PayPal Transactions. Again, the actual amount deposited will vary by one or two cents of the amount shown in the 'PayPal Data' tab.
  - c. Example of American Express deposit. The extract from the 'PayPal Data' tab below shows three American Express transactions, dated 03 SEP 19, from rows 77-79 (14.64 + 34.17 + 34.17 = 82.98). That transaction is shown on the BOA deposit as \$83.00 on 05 SEP 19. In the Bank Date column of the 'Pay Pal Data' tab record the date the transaction was recorded by BOA, in this case 05 SEP 19.

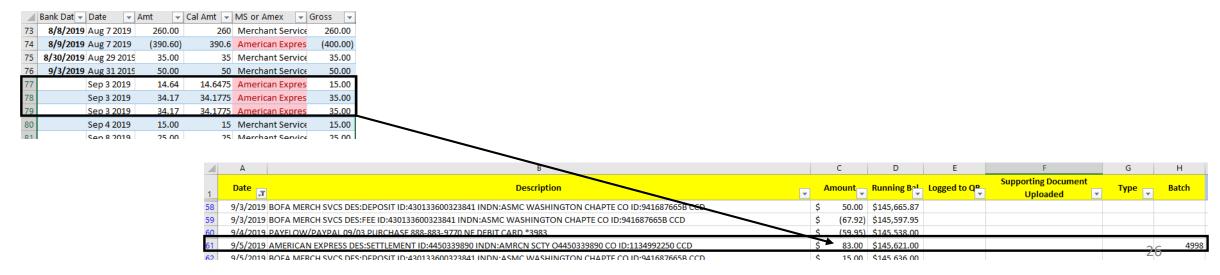

- 6. Once all PayPal transactions have been reconciled to the BOA Checking transactions, make sure to, also, populate the Bank Date column of the 'PayPal Data' tab with the actual date the transaction was recorded by BOA.
- 7. Go to the 'PayPal Pivot' tab in the ASMC Budget Excel. Refresh the data on the pivot table so it will pull in the updates from the 'PayPal Data' tab.
- 8. Using the sorting function in the pivot table, select all dates for the reporting period (i.e. SEP) from the 'Bank Date' heading.
- 9. It's also helpful to sort by 'MS or Amex' to delineate between American Express transactions and other Credit Cards.
- 10. This pivot table view of the PayPal transactions is the supporting document to be used for the associated BOA transactions. Therefore, save this file as a .pdf and upload to QuickBooks and the Google Drive as required.

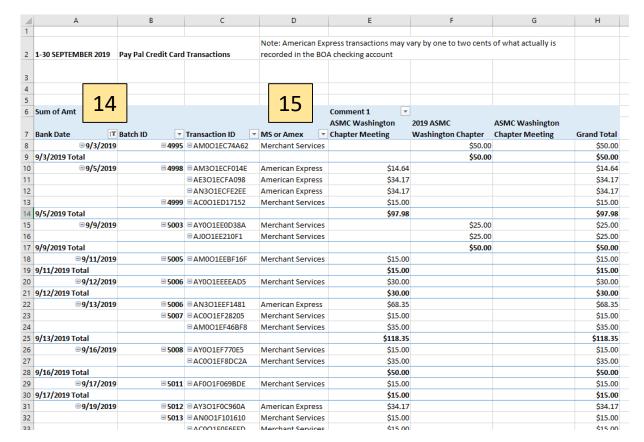

# Annex D - QuickBooks Online

D.1 Recording transactions to QuickBooks

D.2 Reconcile QuickBooks

D.3 Producing Reports from QuickBooks

## D.1 Recording transactions to QuickBooks

- 1. Log on to QuickBooks Online
- 2. There are just two types of transactions that are used in QuickBooks Expenses and Bank Deposits.
- 3. At the opening dashboard in QuickBooks, select the \_\_\_\_ symbol in the upper left-hand corner.
- 4. Then select either 'Expense' or 'Bank Deposit.'

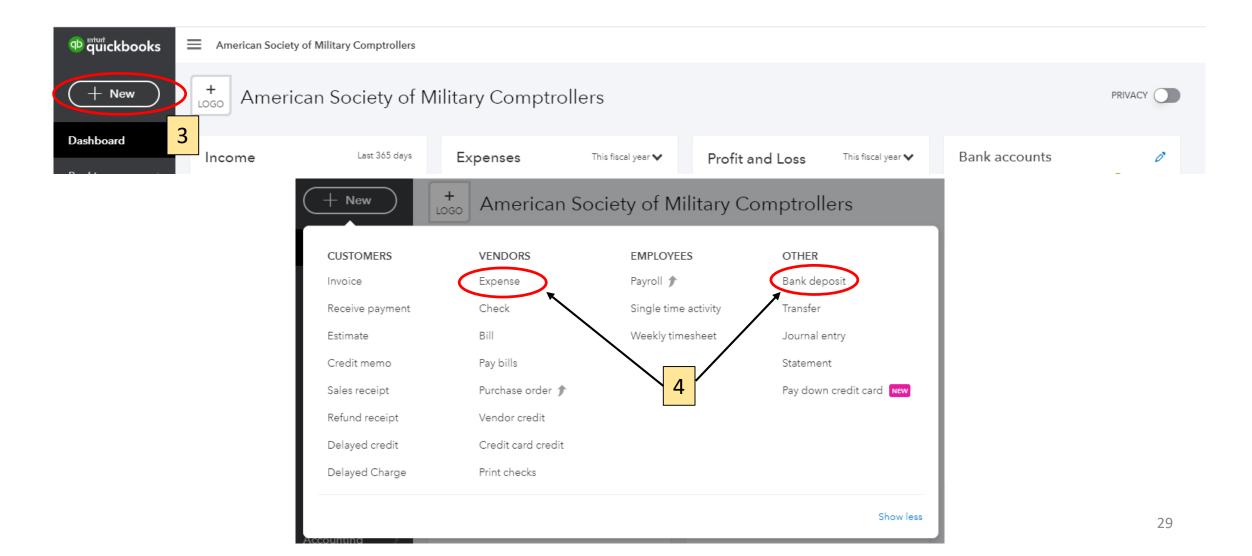

### D.1 Recording transactions to QuickBooks

- 5. To record an expense,
  - a. Input the Payee. Generally, most payees are already loaded and should auto-populate by typing the first few letters. If a it is a new Payee not already on file, then add as needed.
  - b. Ensure BOA Checking or BOA Savings is correctly selected for where the transaction is to be recorded.
  - c. Put the same date as that shown recorded by BOA.
  - d. Input the Category, which is the Account Name the transaction will be aligned against. This field, too, will generally auto-populate when typing the first few letters. If a new account is being created, then add as needed.
  - e. In the description, provide whatever free text is required to explain what the transaction is. You can look through the 'QB Transaction' tab of the ASMC Budget Excel for previous descriptions.
  - f. Input the transaction amount.
  - g. Drag the supporting file to attach it to the transaction.

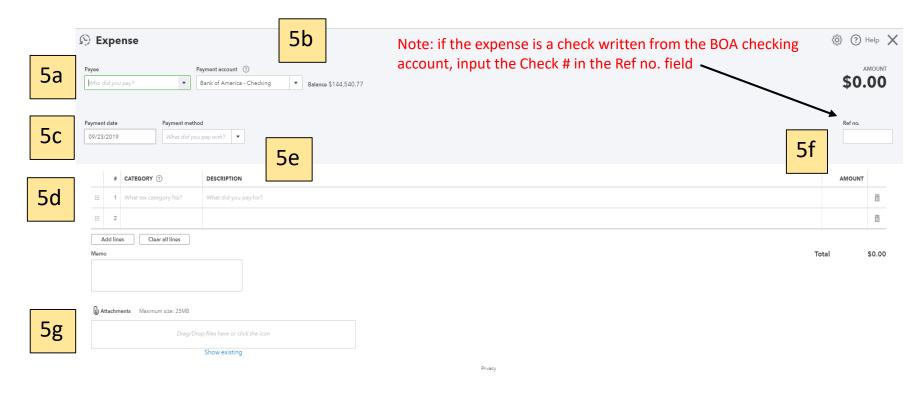

### D.1 Recording transactions to QuickBooks

- 6. To record a Bank Deposit,
  - a. Ensure BOA Checking or BOA Savings is correctly selected for where the transaction is to be recorded.
  - b. Put the same date as that shown recorded by BOA.
  - c. Input where the Deposit came from in the Received From field. This field will generally auto-populate when typing the first few letters. If a new deposit entity is being created, then add as needed.
  - d. Input the Account in which the transaction is to be aligned against. This field, too, will generally auto-populate when typing the first few letters. If a new Account is being created, then add as needed.
  - e. In the description, provide whatever free text is required to explain what the transaction is. You can look through the 'QB Transaction' tab of the ASMC Budget Excel for previous descriptions.
  - f. Select the Payment Method from the drop-down options.
  - g. Use Ref No. only for PayPal
    Transactions. Input the Batch # for
    the transaction here, and also in the
    Memo field.
  - h. Input the amount.
  - i. Drag the supporting file to attach it to the transaction.

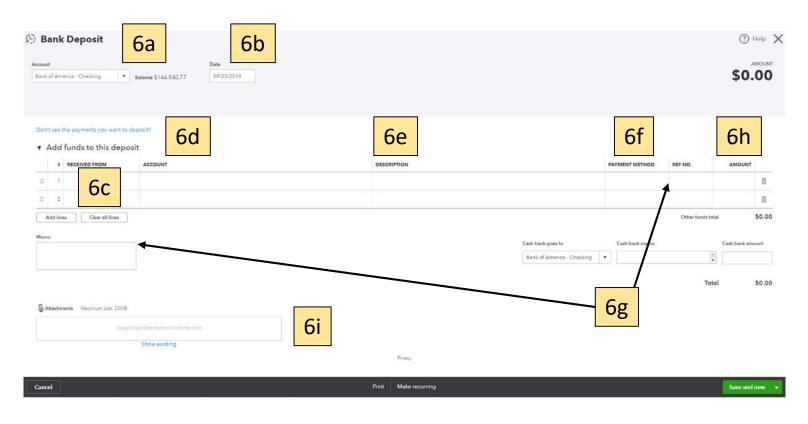

## D.2 Reconcile QuickBooks

- 1. Go to the 'Accounting' tab on the left side of the QBs menu and select 'Chart of Accounts' (not depicted below).
- 2. BOA Checking and Savings are reconciled separately. Select 'View Register' for the account to be reconciled.
- The Register will display all transactions for the account selected. Select 'Reconcile.'

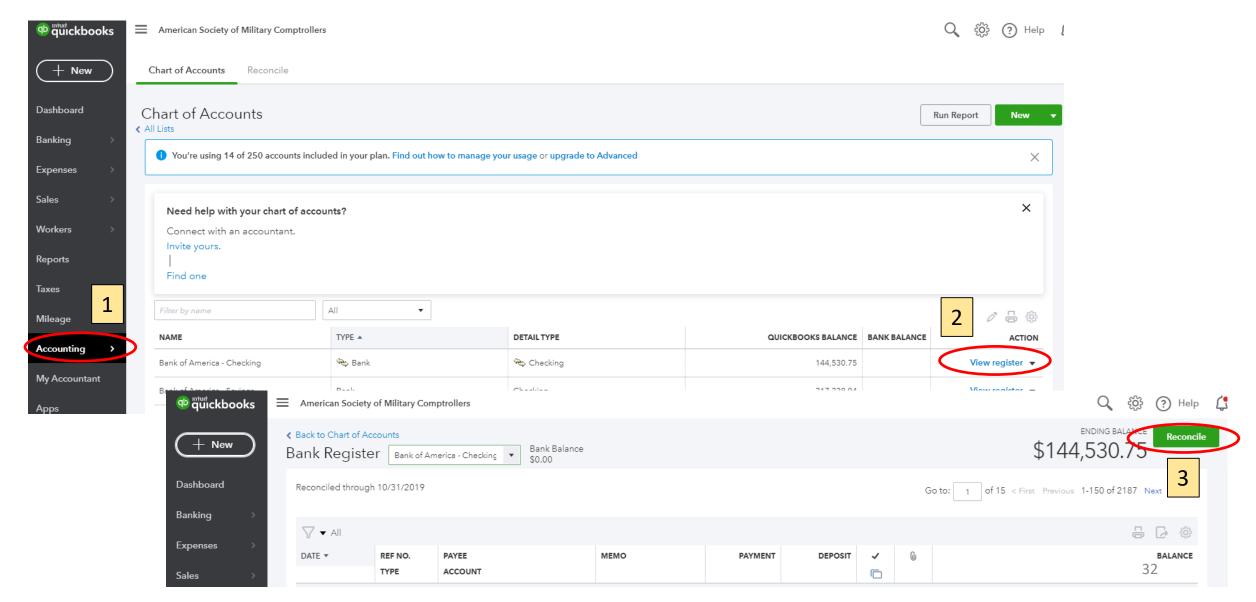

## **D.2 Reconcile QuickBooks**

- 4. Input the ending balance for the month (balance shown for the last transaction of the BOA download) and the ending date for the reporting period. (Note: amounts will not match in this illustrative example Annex B BOA download was through 30 SEP 19 while below is through 31 DEC 19).
- 5. Select 'Start reconciling.'

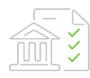

# Reconcile an account

Open your statement and let's get started.

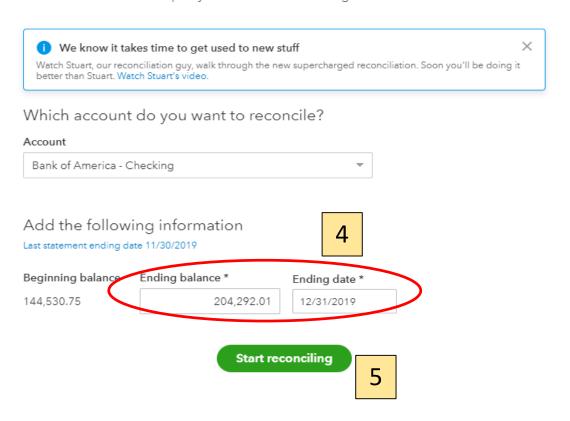

### D.2 Reconcile QuickBooks

- Compare the QB transactions line by line to the transactions from your BOA Checking tab on the ASMC Budget Excel
  for the reporting period.
- Check off each matching transaction -
- 8. If there are discrepancies, you will need to fix in QBs to make sure it matches with the BOA statement for the reporting period. Once all matches have been checked 👩 the difference is \$0.00 click 'Finish Now'
- 9. Conduct the same reconciliation for the BOA Savings account.

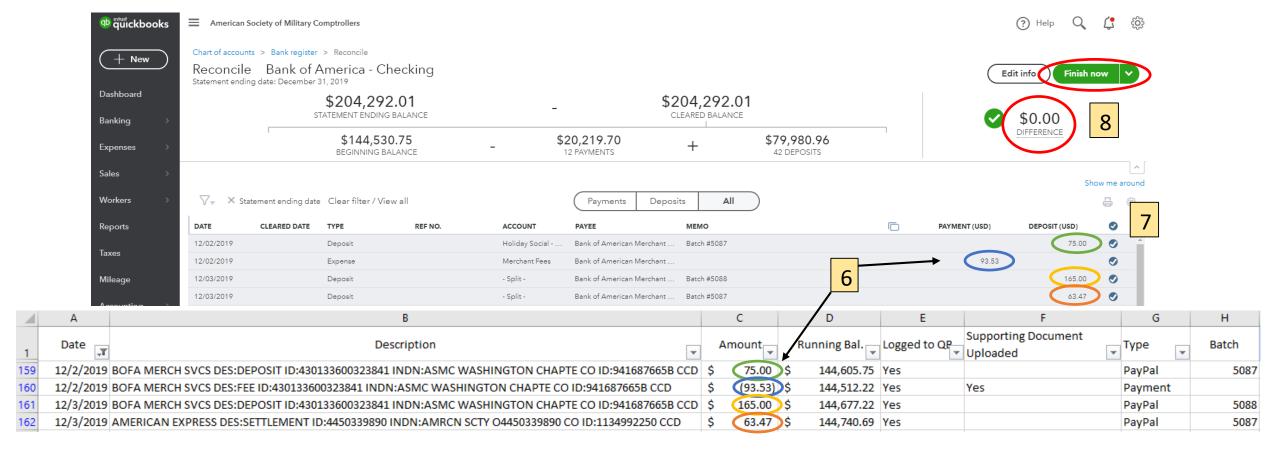

# **D.3 Producing Reports from QuickBooks**

- 1. Go to the Reports tab on the left side of the QBs menu.
- 2. Select Custom Reports
- 3. Select Profit and Loss Detail

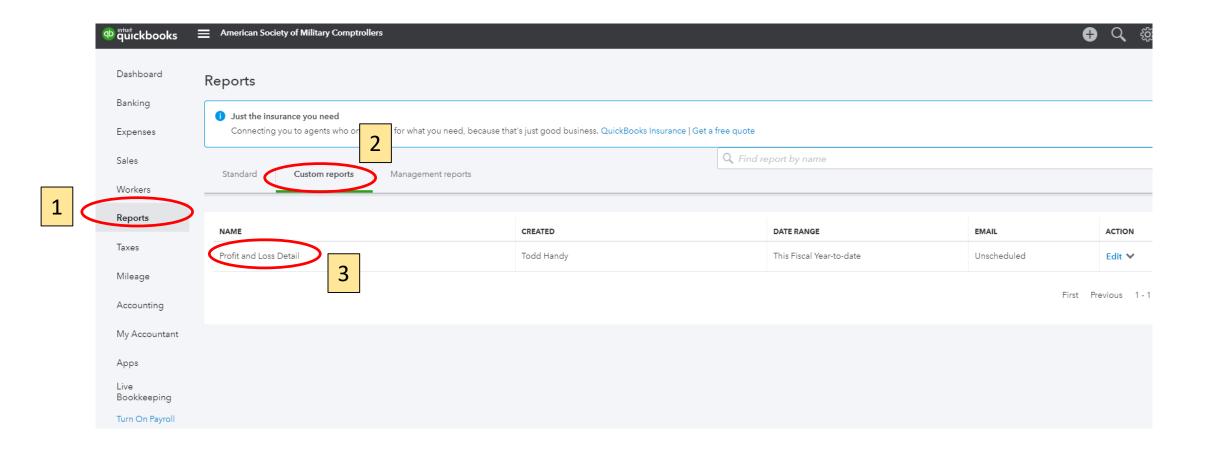

# D.3 Producing Reports from QuickBooks

- 4. Input the beginning and ending period of the Report
- 5. Select Run Report
- 6. Once the Report is displayed, download the report as an Excel document.

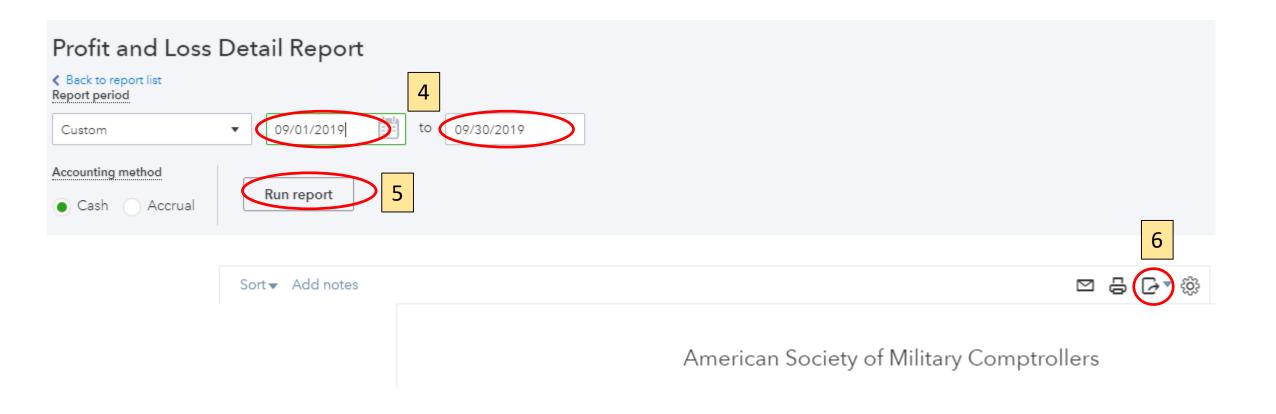

# Annex E - Update Dashboard in ASMC Budget Excel

E.1 Modifying QBs Online Custom Report

## **E.1 Modifying QBs Online Custom Report**

- 1. Highlight Column A of the downloaded QuickBooks report from Annex D.3.
- 2. From Excel Menu, Select 'Find and Replace'
  - a. In 'Find What', place the cursor and hit the space bar three times
  - b. In 'Replace With', place the cursor and do nothing else
  - c. Select Replace All
  - d. The will left justify all entries in Column A
- 3. Because the QBs Report is similar to a Pivot Table View, the row with each individual transaction does not show the Chapter Account to which it is aligned. Therefore, copy the Chapter Account listed in Column A to the transactions in the rows below it.
  - a. In this example, "Holiday Social 2019 Income" is the Chapter Account at Cell A8
  - b. Copy the contents of Cell A8 to the associated individual transactions below it; in this example it would be Cells A9 to A11
  - c. Repeat this for all entries in Column A so that all transactions have the Chapter Account listed there

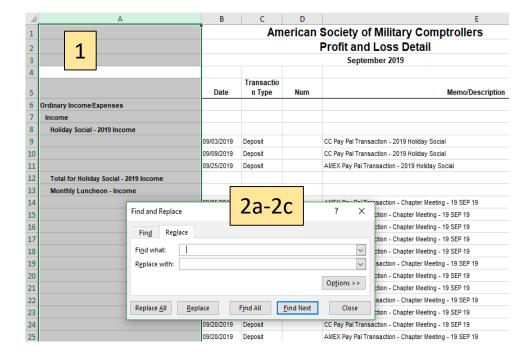

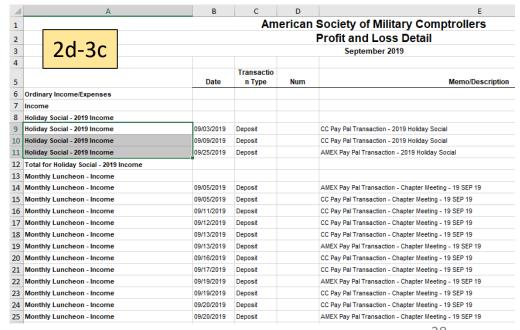

38

#### **E.1 Modifying QBs Online Custom Report**

- 4. Apply a Filter to Row 5
  - a. Select the Date filter and select only 'Blanks'
  - This will show all rows that do not reflect an actual transaction
  - c. Delete all rows with a 'Blank' in the date
  - d. Go back to the Date filter and select all
  - e. This will show all the individual transactions for the reporting period
- 5. Delete Column G, the "Balance" it is not needed for the transfer to the Dashboard data set

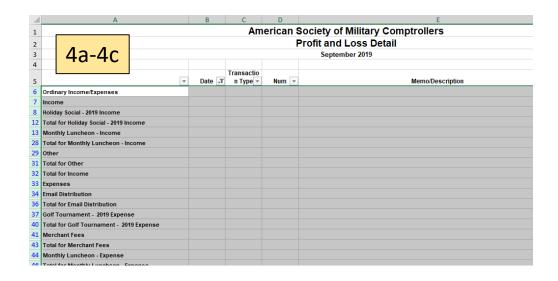

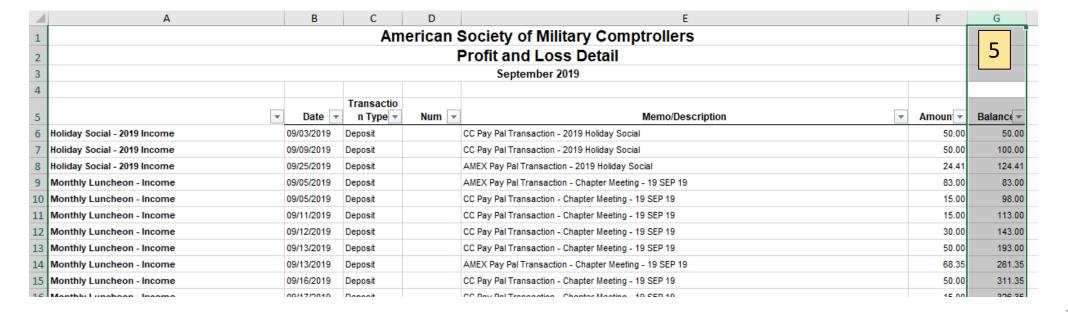

# **E.1 Modifying QBs Online Custom Report**

- Copy the data cells containing the transactional details from the 'Profit and Lose Detail' Report to the next available entry at the 'QB Transactions' tab of the ASMC Budget Excel
  - Recommend you format the new data to match the existing data shown in the 'QB Transactions' tab
  - b. The data copied to the 'QB Transactions' tab is the source data for the Dashboard
- 7. Excel does not recognize the date format from the 'Profit and Loss Detail' Report, so go to Find and Replace
  - a. In 'Find what' put a single "/" (without quotes)
  - b. In 'Replace with' put a single "/" (again, without quotes)
  - c. Select Replace All

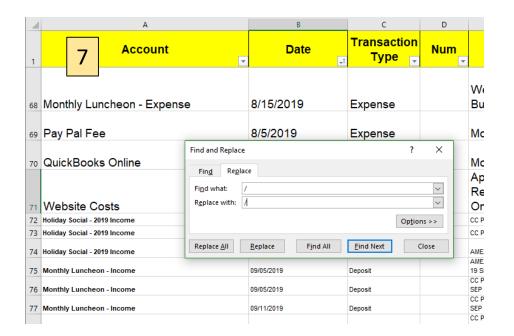

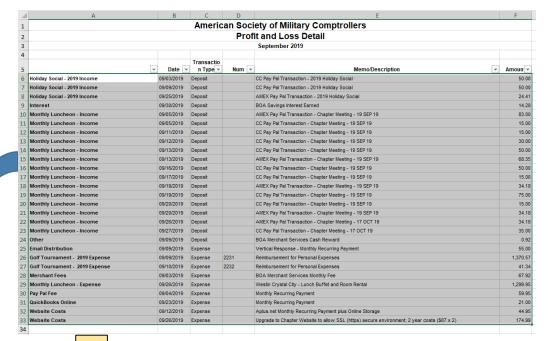

6

| 4  | A                            | В          | C D              |     | E                                                                                                    | F       |  |
|----|------------------------------|------------|------------------|-----|----------------------------------------------------------------------------------------------------|---------|--|
| 1  | Account                      | Date       | Transaction Type | Num | Memo/Description                                                                                         | Amount  |  |
| 68 | Monthly Luncheon - Expense   | 8/15/2019  | Expense          |     | Westin Crystal City - Lunch<br>Buffet and Room Rental                                                    | 1953.41 |  |
| 69 | Pay Pal Fee                  | 8/5/2019   | Expense          |     | Monthly Recurring Payment                                                                                | 59.95   |  |
| 70 | QuickBooks Online            | 8/22/2019  | Expense          |     | Monthly Recurring Payment                                                                                | 21      |  |
| 71 | Website Costs                | 8/12/2019  | Expense          |     | Aplus.net Monthly Recurring Payment plus Online Storage                                                  | 44.95   |  |
| 72 | Holiday Social - 2019 Income | 09/03/2019 | Deposit          |     | CC Pay Pal Transaction - 2019 Holiday Social                                                             | 50.00   |  |
| 73 | Holiday Social - 2019 Income | 09/09/2019 | Deposit          |     | CC Pay Pal Transaction - 2019 Holiday Social                                                             | 50.00   |  |
| 74 | Holiday Social - 2019 Income | 09/25/2019 | Deposit          |     | AMEX Pay Pal Transaction - 2019 Holiday Social                                                           | 24.41   |  |
| 75 | Monthly Luncheon - Income    | 09/05/2019 | Deposit          |     | AMEX Pay Pal Transaction - Chapter Meeting -<br>19 SEP 19                                                | 83.00   |  |
| 76 | Monthly Luncheon - Income    | 09/05/2019 | Deposit          |     | CC Pay Pal Transaction - Chapter Meeting - 19<br>SEP 19                                                  | 15.00   |  |
| 77 | Monthly Luncheon - Income    | 09/11/2019 | Deposit          |     | CC Pay Pal Transaction - Chapter Meeting - 19 SEP 19                                                     | 15.00   |  |
| 78 | Monthly Luncheon - Income    | 09/12/2019 | Deposit          |     | CC Pay Pal Transaction - Chapter Meeting - 19<br>SEP 19                                                  | 30.00   |  |
| 79 | Monthly Luncheon - Income    | 09/13/2019 | Deposit          |     | CC Pay Pal Transaction - Chapter Meeting - 19<br>SEP 19                                                  | 50.00   |  |
| 80 | Monthly Luncheon - Income    | 09/13/2019 | Deposit          |     | AMEX Pay Pal Transaction - Chapter Meeting -<br>19 SEP 19                                                | 68.35   |  |
| 81 | Monthly Luncheon - Income    | 09/16/2019 | Deposit          |     | CC Pay Pal Transaction - Chapter Meeting - 19<br>SEP 19<br>CC Pay Pal Transaction - Chapter Meeting - 19 | 50.00   |  |
| 82 | Monthly Luncheon - Income    | 09/17/2019 | Deposit          |     | SEP 19  AMEX Pay Pal Transaction - Chapter Meeting - 19                                                  | 15.00   |  |
| 00 | Mankle Landson Landson       | 00400040   | D3               |     | 40 CED 40                                                                                                | 24.40   |  |

- The dollar amounts shown on the Cash Flow Statement portion of the Dashboard are linked to the amounts in the 'QB Transactions' tab by the Account field.
  - a. The formula in the dollar amount cells of the Cash Flow Statement looks for the Account listed in column B and sums the amounts based on the dates.
  - b. In the example below, the cell G13 of the Dashboard is pulling the sum total from the 'QB Transactions' all Monthly Luncheon Income for the dates 09/01/19 thru 09/30/19.

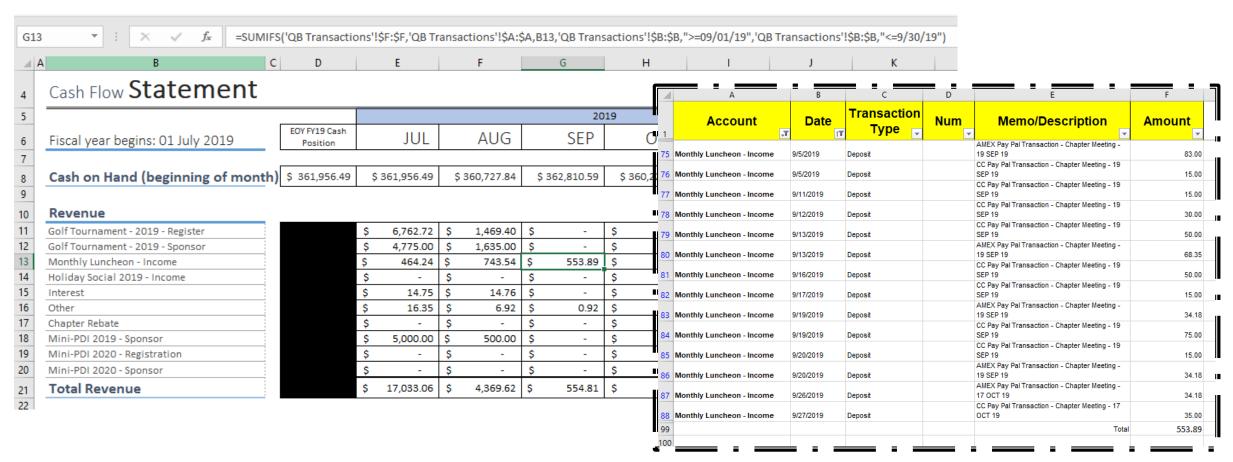

- 2. The data should automatically populate the Dashboard. If not, it will, generally, be because the dates of the Excel formula within the Dashboard have not been corrected.
  - a. In the example below, the date within the Excel formula is listed as "09/01/18" through "09/01/18." Nothing is shown because there are no dates within that range from where the data is being drawn, 'QB Transactions.'
  - b. Change the year within the formula from "18" to "19" and the data will auto populate.
  - c. The date in the Excel formula will also need to be changed in the Expenses section of the spreadsheet.

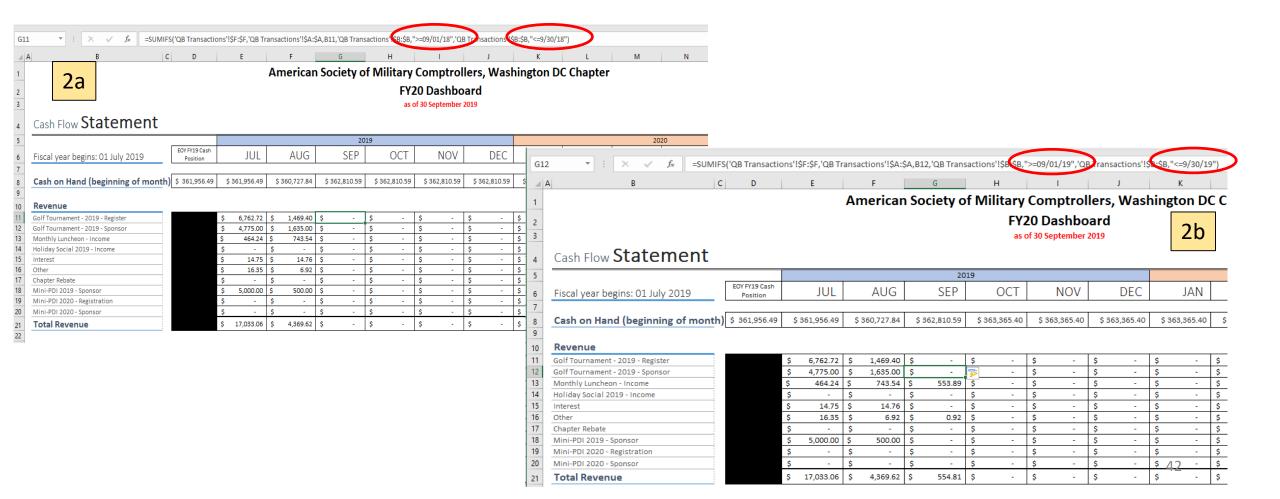

- 3. Once the data in the Dashboard is populated, you will need to reconcile it to the data in the 'QB Transactions' tab to ensure you've captured all transactions. Most common error is that a new Account name is appearing in the 'QB Transactions' tab that isn't already listed on the Dashboard. In that case, you will need to manually add a row on the Dashboard for the new Account Name. Recommend you cut and paste directly from the Account name in the 'QB Transactions' tab to the Dashboard to ensure it's an exact match.
- 4. At the bottom of the Dashboard is a Revenue and Expense Graph, Pie Charts showing Account % breakout for both Revenue and Expenses, and a Balance Sheet Summary.
  - a. Revenue and Expense Graph is pulling data directing from the Cash Flow Statement
  - b. Pie Charts are also pulling data indirectly from the Cash Flow Statement (see #5)
  - c. Balance Sheet Summary is pulling data from two other locations within the ASMC Budget Excel, the current balances shown in the BOA Savings and Checking tabs

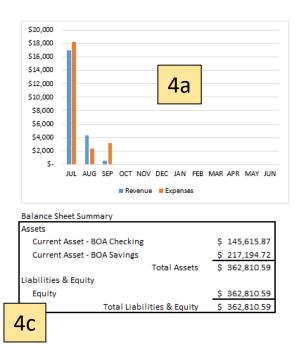

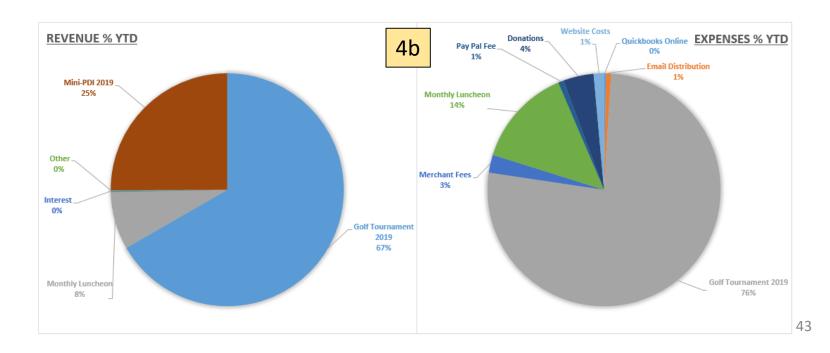

- 5. The data on the Pie Charts is derived from a consolidated data table off the right side of the Cash Flow Statement.

  This is done so as to consolidate programmatic areas for the Pie Charts rather than the more detailed view shown in the Cash Flow Statement.
  - a. For example, the Golf Tournament has two streams of revenue on the Cash Flow Statement Registration (\$8,232.12) and Sponsor (6,410.00).
  - b. Rather than segregate those two data points for the Pie Charts, there are consolidated in the table to the right of the Cash Flow Statement (\$14,642.12)
  - c. Make sure the sum total amounts on the consolidated table match the amounts on the Cash Flow Statement itself.

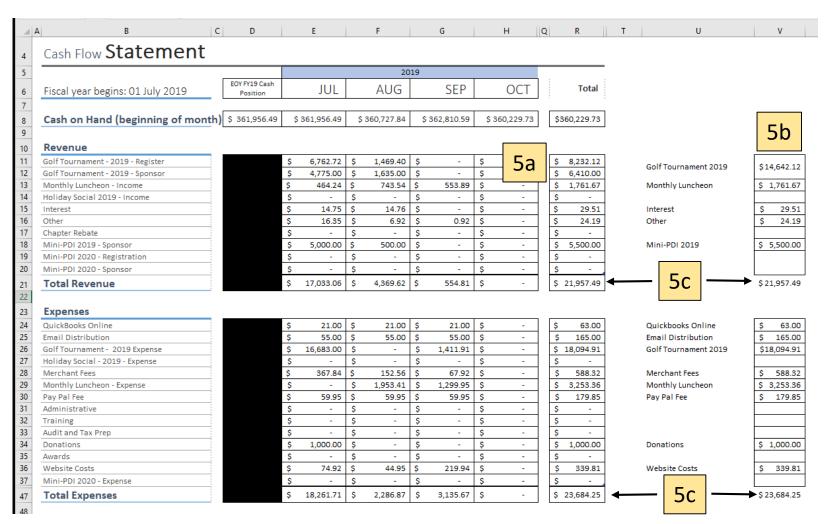

# Annex F - Update Budget tab in ASMC Budget Excel

F.1 Input Monthly Transactions to the Budget Tab ASMC Budget Excel

F.2 Reconcile Budget tab to the Dashboard in ASMC Budget Excel

## F.1 Input Monthly Transactions to the Budget Tab ASMC Budget Excel

- 1. Copy the previous month's Budget tab and paste the entire tab to a new worksheet. For example, if you are reconciling for the month of SEP, copy and paste the AUG worksheet to the new worksheet to be used for SEP. Make sure to retitle the tab to SEP along with all other dates in the worksheet (e.g. 'as of 31 August 2019' becomes 'as of 30 September 2019').
- 2. Use the Cash Flow Statement from the Dashboard to apply the updates for the particular month you are reconciling. Remember the Dashboard is a reflection of the BOA statements, which is the cash basis of accounting. Now, we are taking the same information and applying it through a Budget lens where not all transactions from the BOA statements are applicable to the reporting period of the Budget.
- 3. Input all updates to the 'Collected/Disbursed' column. If an amount is already listed against the program in that column, it reflects a running sum where the new amounts are added to the amounts from previous months. Revenue is added as a positive amount, and expenses are added as negative amounts. For example:
  - a) Cell I20 is the running balance for revenue connected to the Monthly Luncheon. The new amount to add for SEP is \$553.89. The amounts for the previous months are also shown in the cell: \$464.24 and \$743.54.

| 20 🔻 :           | × \( \sqrt{f_x} \) =464.24+743.54+553.89 |                 |                 |                 |                 |                 |                |                         |
|------------------|------------------------------------------|-----------------|-----------------|-----------------|-----------------|-----------------|----------------|-------------------------|
| A                | В                                        | ✓ c             | D               | E               | F               | G               | н              | 1                       |
| l l              |                                          |                 |                 |                 | FY20            |                 |                |                         |
| R.O              | Functional Area of Revenue / Expense     | FYE 30 JUN 2015 | FYE 30 JUN 2016 | FYE 30 JUN 2017 | FYE 30 JUN 2018 | FYE 30 JUN 2019 | Budget Request | Collected/<br>Disbursed |
| ;                |                                          |                 |                 |                 |                 |                 |                |                         |
| Deb Del Mar      | Mini PDI Training Event - March 2019     | 15,058          | 17,285          | 48,243          | 50,296          | 34,037          | 40,000         | (14,14                  |
|                  | Revenue                                  | 190,606         | 208,217         | 242,976         | 249,803         | 251,973         | 250,000        | -                       |
|                  | Expense                                  | (175,548)       | (190,932)       | (194,733)       | (199,508)       | (217,936)       | (210,000)      | (14,14                  |
| Deb Del Mar      | Golf Tournament - July 2018              | 8,211           | 9,130           | 10,216          | 13,347          | 13,820          | 11,000         | 11,80                   |
| !                | Revenue                                  | 24,710          | 25,030          | 30,439          | 30,903          | 30,636          | 31,000         | 28,4                    |
|                  | Expense                                  | (16,499)        | (15,900)        | (20,223)        | (17,556)        | (16,815)        | (20,000)       | (16,6                   |
|                  | Training and Education                   | (38,130)        | (47,695)        | (43,373)        | (29,324)        | (28,267)        | (31,100)       | (19                     |
| Terry Placek     | Sponsored Training Events                | (9,800)         |                 |                 |                 | _               |                | (2.                     |
| Vacant           | Scholarships                             | (22,000)        | (14,000)        | (6,000)         | (2,000)         |                 | (2,500)        | 3a                      |
| Dick Reed        | CDFM Certificate Awards                  | -               | (152)           | -               | -               |                 |                | Ju                      |
| Milford Thompson | Luncheons                                | (6,330)         | (13,943)        | (13,223)        | (11,824)        | (8,564)         | (10,000)       | (1)                     |
|                  | Revenue                                  |                 | 9,888           | 12,059          | 9,513           | 9,920           | 10,000         | 1,7                     |
|                  | Expense                                  |                 | (23,831)        | (25,282)        | (21,337)        | (18,484)        | (20,000)       | (1,9)                   |

#### F.1 Input Monthly Transactions to the Budget Tab ASMC Budget Excel

- b) Cell I21 is the running balance for expenses related to the monthly luncheon. The new amount to add for SEP is a negative \$1,299.95 (negative because it's an expense). The amount for the previous months is shown in the cell as a negative \$1,953.41.
- 4. Continue to apply all transaction in the same manner, if applicable. An example of a transaction that would not be applicable would be a down payment for an event that would occur in the next fiscal year. (see next section)
- 5. Once all applicable transactions have been input, you can see a budget status snapshot broken down by programmatic revenues and expenses, and the total (which includes General and Admin revenue and expenses). In this example, there is a total budget of \$5000 for the fiscal year, and the current status is a negative \$4,691.

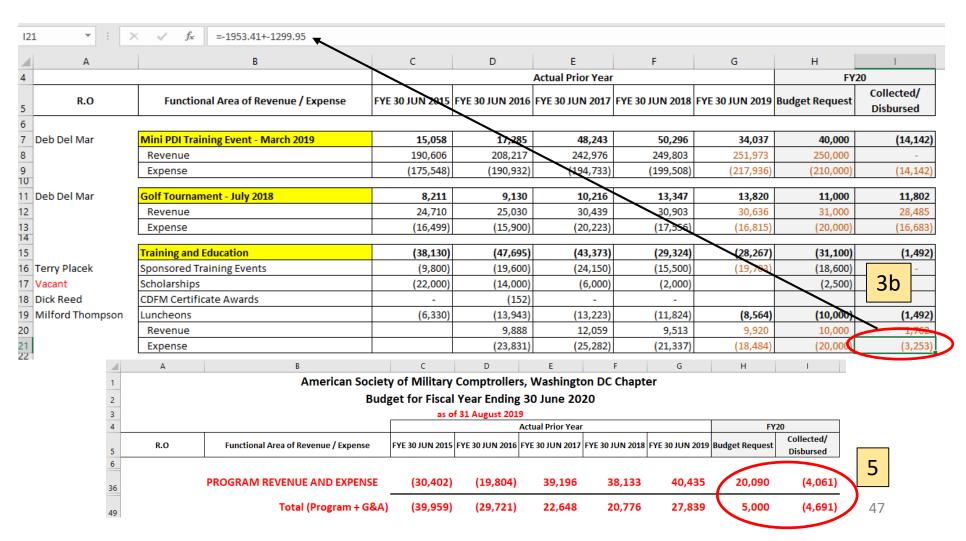

## F.2 Reconcile Budget tab to the Dashboard in ASMC Budget Excel

- 1. Below the Budget table within the Budget tab are two additional tables that will reconcile 1) Budget to the Net Collection (Disbursements) for the current month and 2) the current month ending cash balance.
- 2. The table 'Other Current Year Adjustments to Cash' identifies those transactions that have been adjusted because they are linked to a separate reporting period in some manner.
  - a) The first entry adds back \$14,142 for the FY20 Mini-PDI venue deposit to the Mini-PDI budget. It is not accounted for in the FY20 BOA transactions because the expense was paid in FY19.
  - b) The second entry subtracts \$13,843 from the cash balance for income collected in FY19 for the FY20 Golf Tournament. That revenue is accounted for in the FY20 Budget for the Golf Tournament, but must be backed out since it was not a BOA transaction in FY20.

3. The amount shown on the Net Collection (Disbursements) line for the current month should match the Monthly Net

Position Total from the Dashboard.

- 4. The amount listed on the Current Month-ending Cash Balance line should match the Total Liabilities & Equity from the Balance Sheet Summary of the Dashboard. This amount is the sum total of the BOA Checking and Savings balances for the end of month.
- 5. Off to the side in the worksheet is a Balance Check. The 'Static' amount is a manual input directly from the BOA current Checking and Savings balances, while the 'Live' amount is a link. This allows you to look back at previous months to ensure you were in balance while also seeing what the most current balance is.

| Other Current Year Adjustments to Cash 09/30/2019                                |      |     |        |  |  |  |
|----------------------------------------------------------------------------------|------|-----|--------|--|--|--|
| Plus: FY20 Mini-PDI Venue Deposit - included above (Paid in FY19)                | 2    |     | 14,14  |  |  |  |
| Less: FY20 Golf Tournament (July 2019) income collected in FY19 - included above |      |     |        |  |  |  |
| Less: FY19 Donation to Pets for Vets - excluded from FY20 above (Paid in FY19)   |      |     |        |  |  |  |
| Plus: FY19 Mini-PDI Sponsorship income collected in FY20 - excluded from above   |      |     |        |  |  |  |
| Net Collections (Disbursements) FY20 through Current Month                       | 3    |     | (1,58  |  |  |  |
| Cash Position:                                                                   |      | Ba  | lance  |  |  |  |
| 5/30/2014 Certified Financial Statements                                         |      |     | 430,10 |  |  |  |
| 2015 Net Cash Outlays                                                            |      |     |        |  |  |  |
| 6/30/2015 Certified Financial Statements                                         |      |     |        |  |  |  |
| 2016 Net Cash Outlays                                                            |      |     |        |  |  |  |
| 6/30/2016 Certified Financial Statements                                         |      |     |        |  |  |  |
| 2017 Net Cash Outlays                                                            |      |     |        |  |  |  |
| 6/30/2017 Certified Financial Statements                                         |      |     |        |  |  |  |
| 2018 Net Cash Outlays                                                            |      |     |        |  |  |  |
| 6/30/2018 Certified Financial Statements                                         |      |     |        |  |  |  |
| Rounding Adjustment from 2018 Financial Statem                                   | ents |     |        |  |  |  |
| 2019 Net Cash Outlays                                                            |      |     | 17,84  |  |  |  |
| 6/30/2019 Un-Certified Financial Statements                                      |      | 1   | 361,95 |  |  |  |
| Net Collections (Disbursements) FY20 through Current Month                       | 4    | 1 2 | (1,50  |  |  |  |
|                                                                                  | - 1  | 10  | 360,36 |  |  |  |

# Annex G - Post Office Box

#### **Chapter Post Office Box**

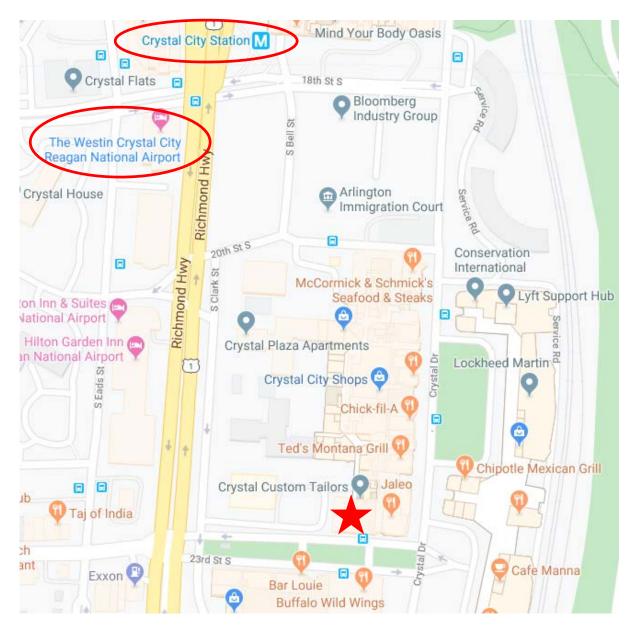

- The physical location of the Post Office box is within the Crystal City Shops (underground) vicinity 23<sup>rd</sup> Street.
- The Post Office has moved from its previous location within Crystal City, so the maps within the Crystal City Shops may not have been updated to reflect the new location.
- Other shops nearby include Crystal Cleaners and Crystal Framing Gallery.
- Note the Post Offices' location in relation to the Westin Crystal City (monthly luncheon venue) and the Crystal City metro station.
- Official Mailing Address:
   Treasurer ASMC Washington Chapter
   PO Box 16237
   Arlington, VA 22215

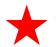

Approximate location of where the Post Office containing the Chapter PO Box is located.